### **BAB IV**

# **HASIL DAN ANALISIS PENELITIAN**

#### **4.1 Analisa Perancangan Sistem**

Pada tahap ini penulis menganalisis sistem yang akan dibangun bertujuan untuk menggambarkan sistem tentang apa yang dikerjakan dan hasil apa dari pengerjaan sistem ini. Dimana input, proses dan output harus dipikirkan agar mendapat sebuah hasil sesuai dengan tujuan sistem itu dibangun. Dalam tahapan ini akan dijelaskan dengan menggunakan desain sistem, desain data dan desain antarmukan sistem yang akan dirancang.

#### **4.2 Perancangan Diagram Sistem Usulan**

Metode yang digunakan untuk merancang sistem ini yaitu menggunakan metode berorientasi objek sesuai dengan penggambaran setip fungsi sistem yaitu dengan metode *UML (Unified Modelling Language)* meliputi *activity diagram, sequence diagram,* dan *entity relationship diagram.*

#### **4.2.1 Use Case Diagram**

*Use case diagram* menggambarkan fungsionalitas dari aktor yang menggunakan sistem informasi jasa cuci sepatu Zapetto. Diagram yang menjelaskan peran berbagai pengguna dalam sistem bisa juga disebut menggambarkan hak akses pengguna sistem. *Use case* dipergunakan untuk mengetahui beberapa fungsi yang berada di dalam sistem dan siapa saja yang berhak untuk menggunakan fungsi tersebut.

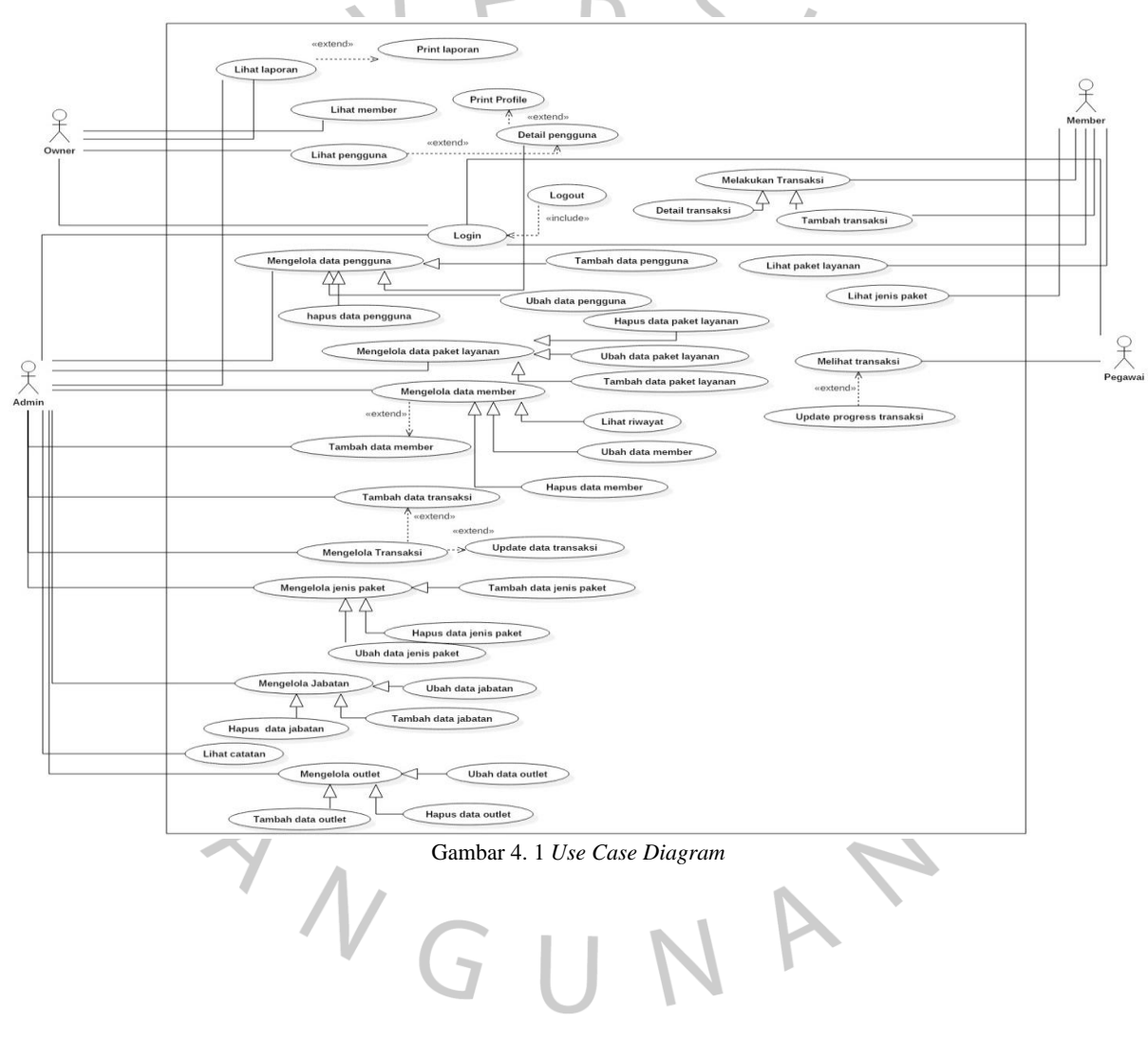

Berikut adalah desain *use case diagram* dari sistem informasi Zapetto dapat dilihat pada Gambar 4.1.

Use Case pada Gambar 4.1 memiliki 4 aktor terdiri dari owner, pegawai admin dan member. Untuk penjelasan hak akses aktor dapat dijelaskan seperti berikut owner dapat melakukan pengecekan data member,pengguna dan laporan transaksi dengan menentukan tanggal laporan. Admin dapat mengelola data-data master meliputi member, paket layanan, jenis paket, transaksi, member, jabatan, outlet dan pengguna. Selain itu admin dapat mengelola transaksi dengan mengupdate progress data transaksi dan menambah transaksi. Pegawai dapat melakukan pengantaran pesanan asa cuci sepatu, Ketika sudah diantarkan pegawai dapat mengupdate progress selesai tidak nya pesanan. Sedangkan member dapat melakukan transaksi ssendiri melalui sistte, melihat data paket dan jenis layanan yang tersedia

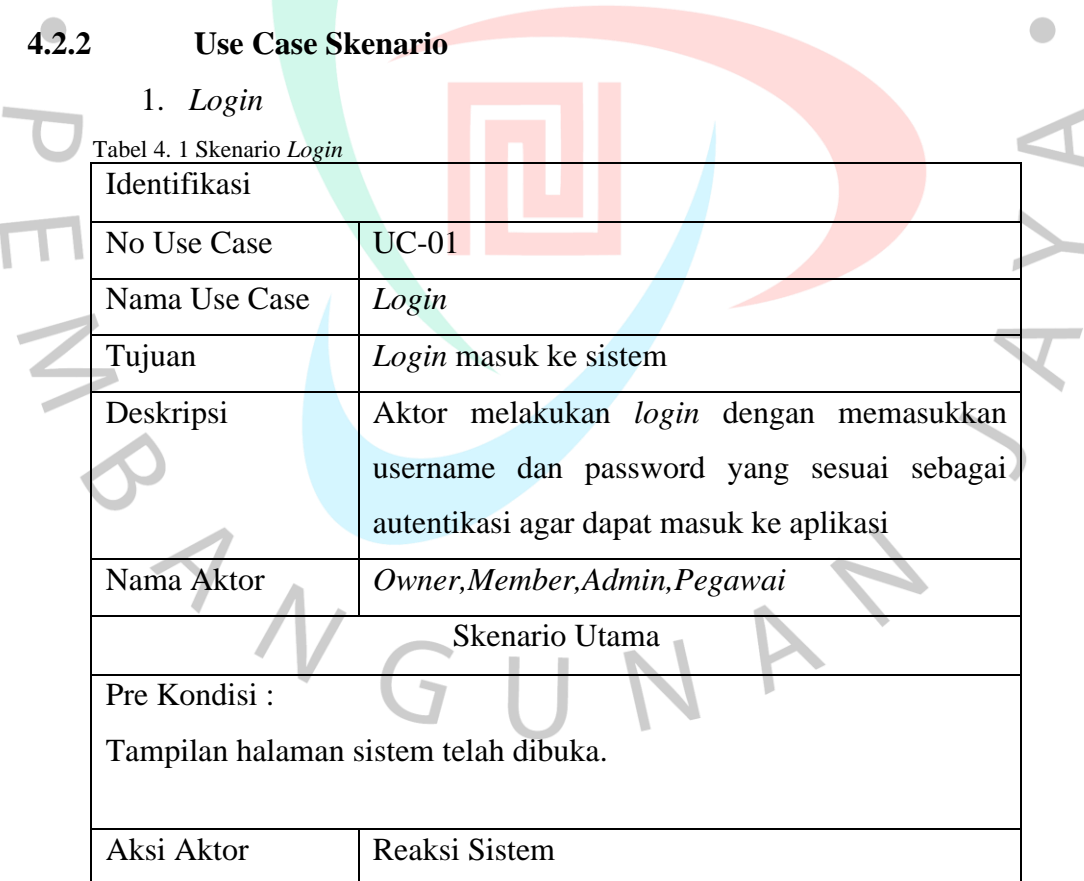

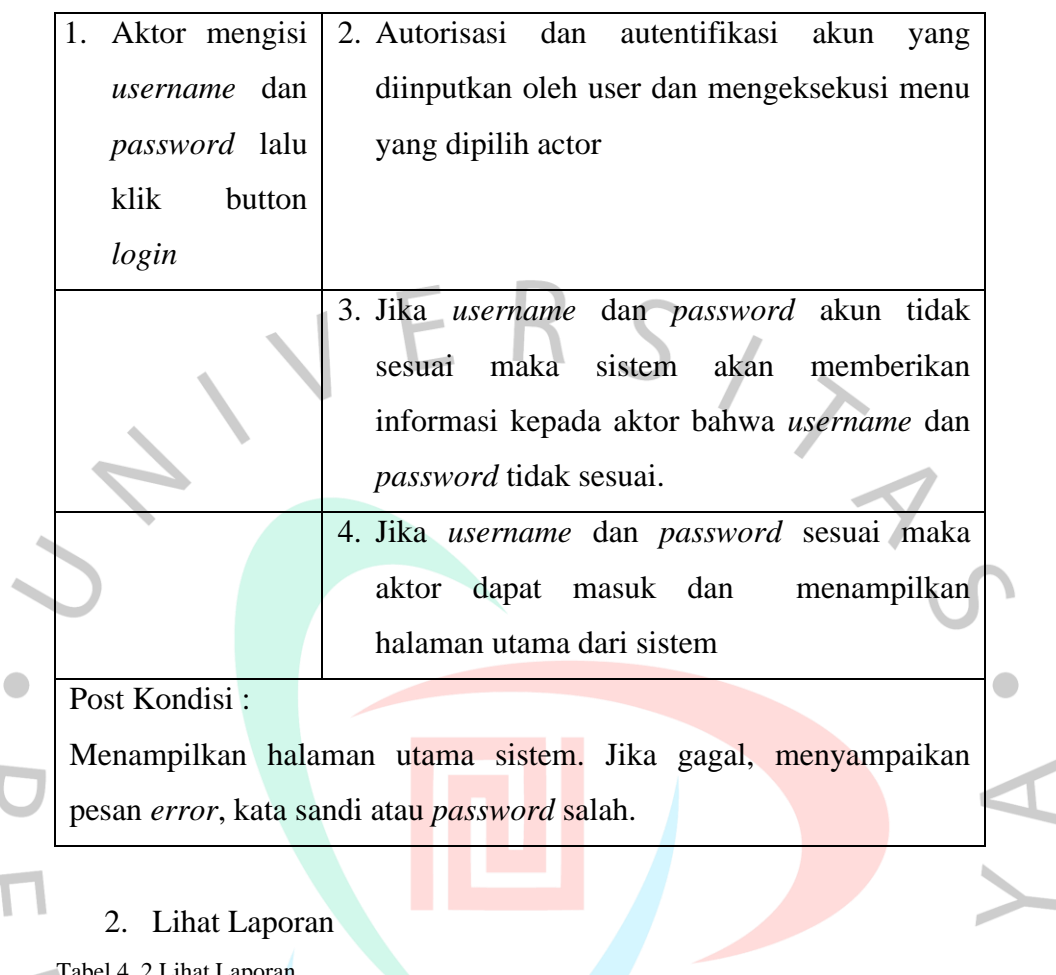

# 2. Lihat Laporan

 $\overline{\phantom{a}}$  $\overline{\mathcal{L}}$ 

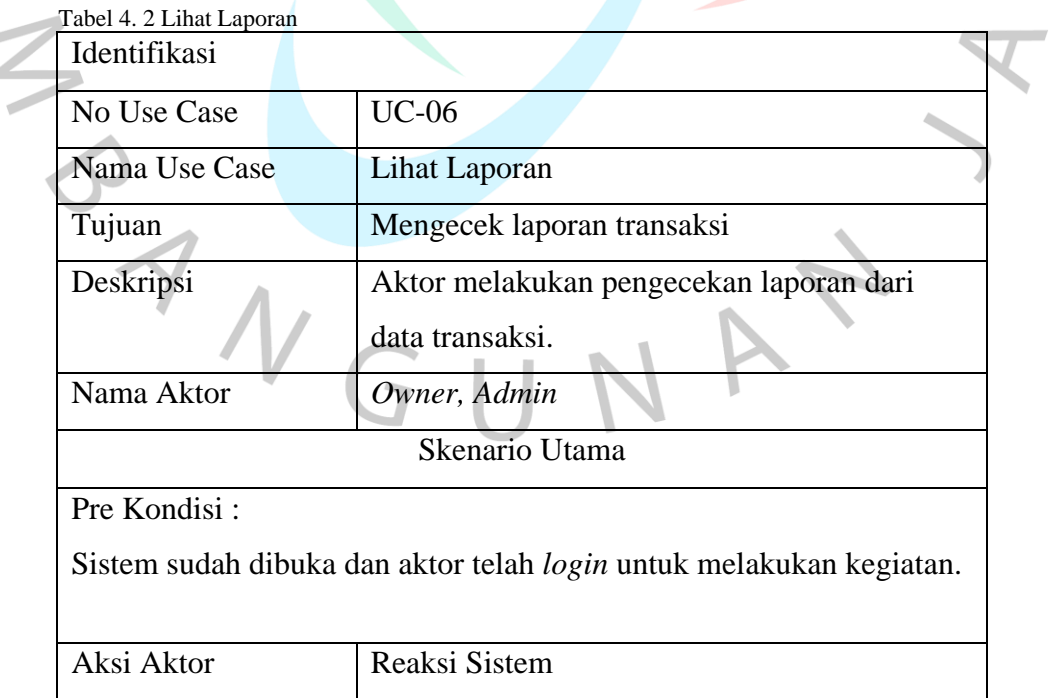

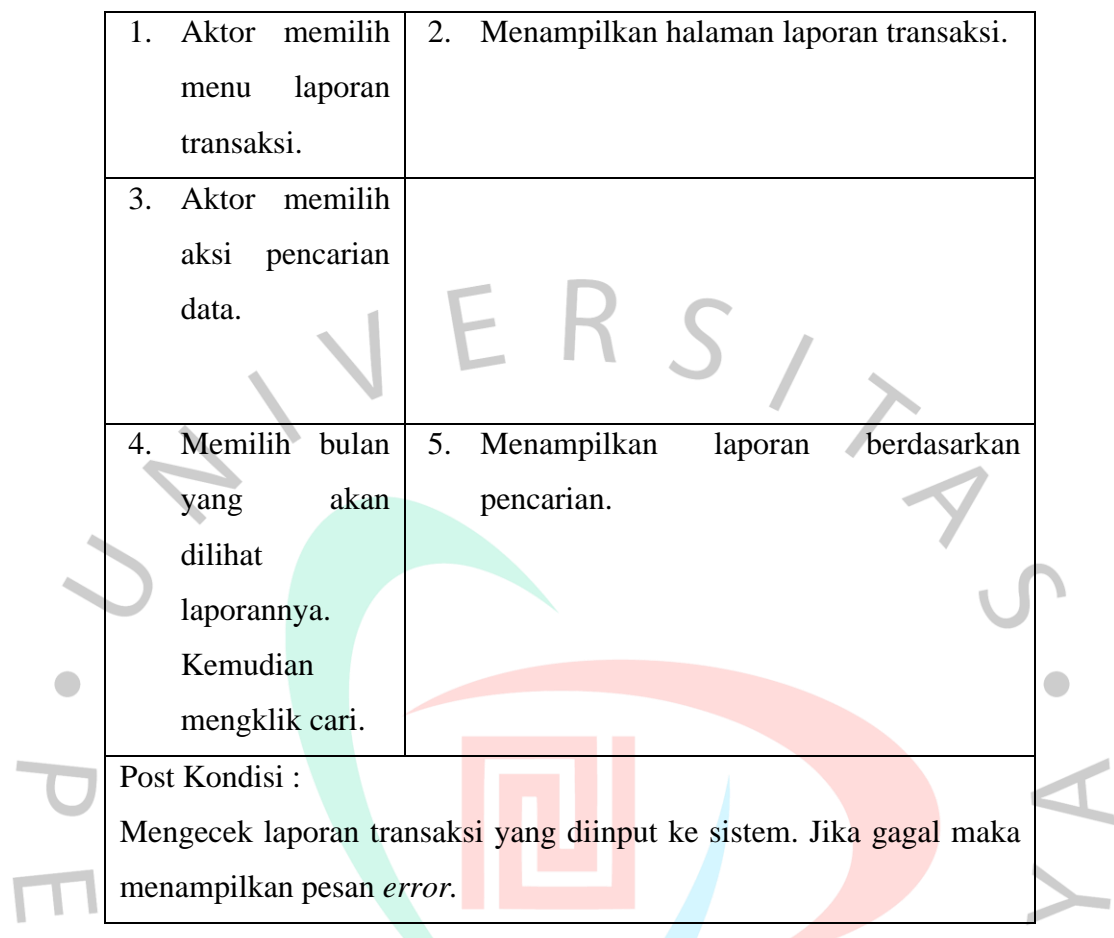

# 3. Print Laporan

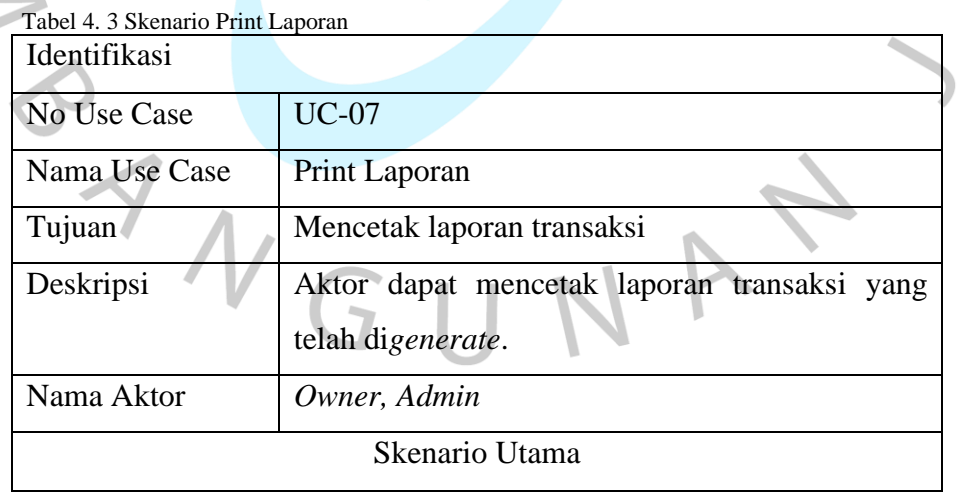

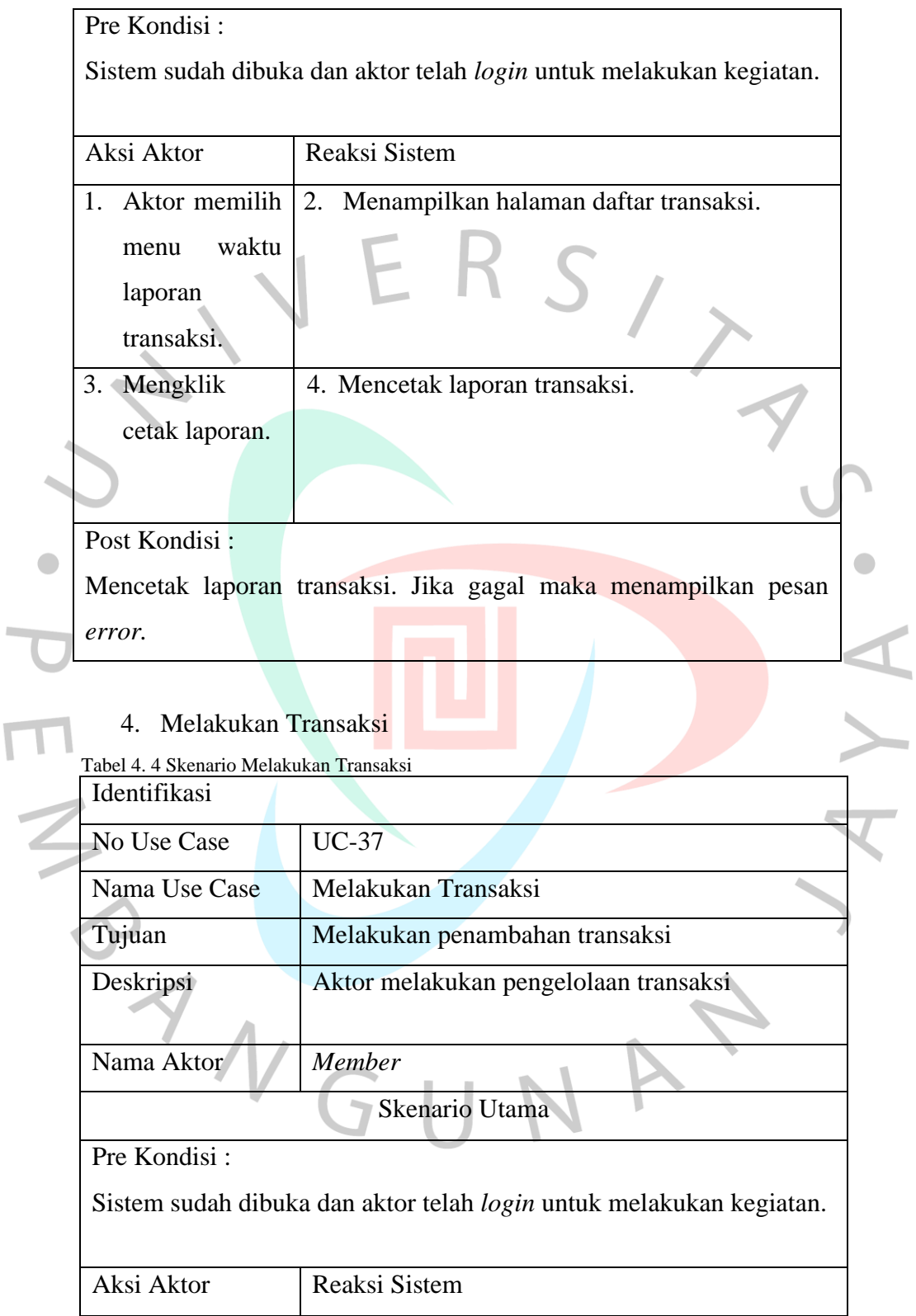

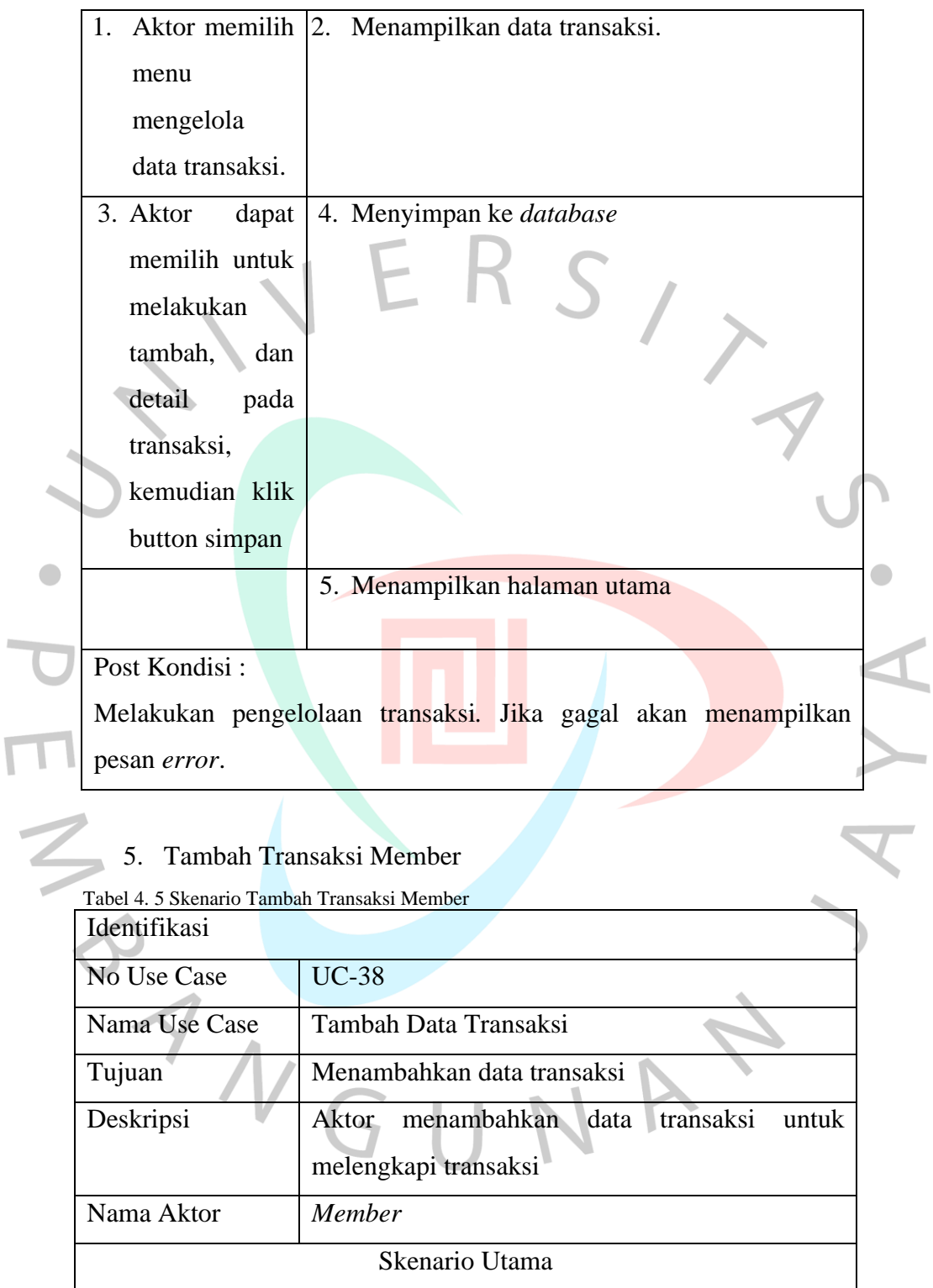

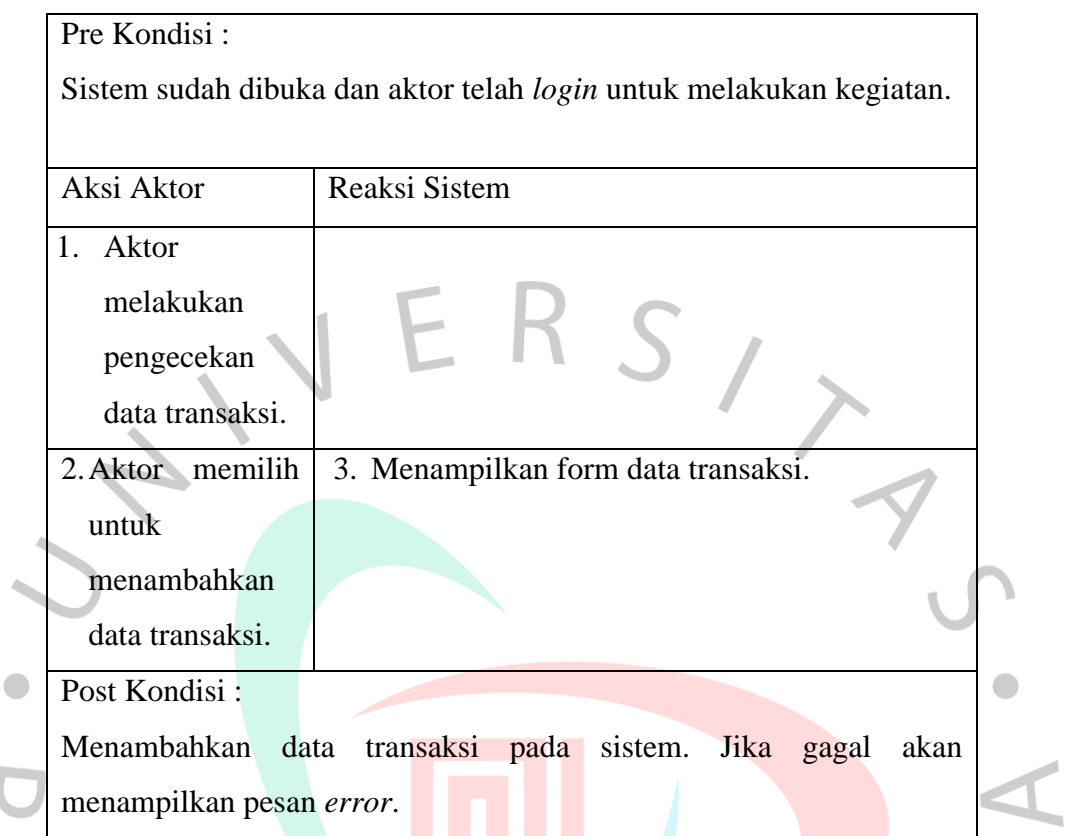

 $\mathcal{L}$ 

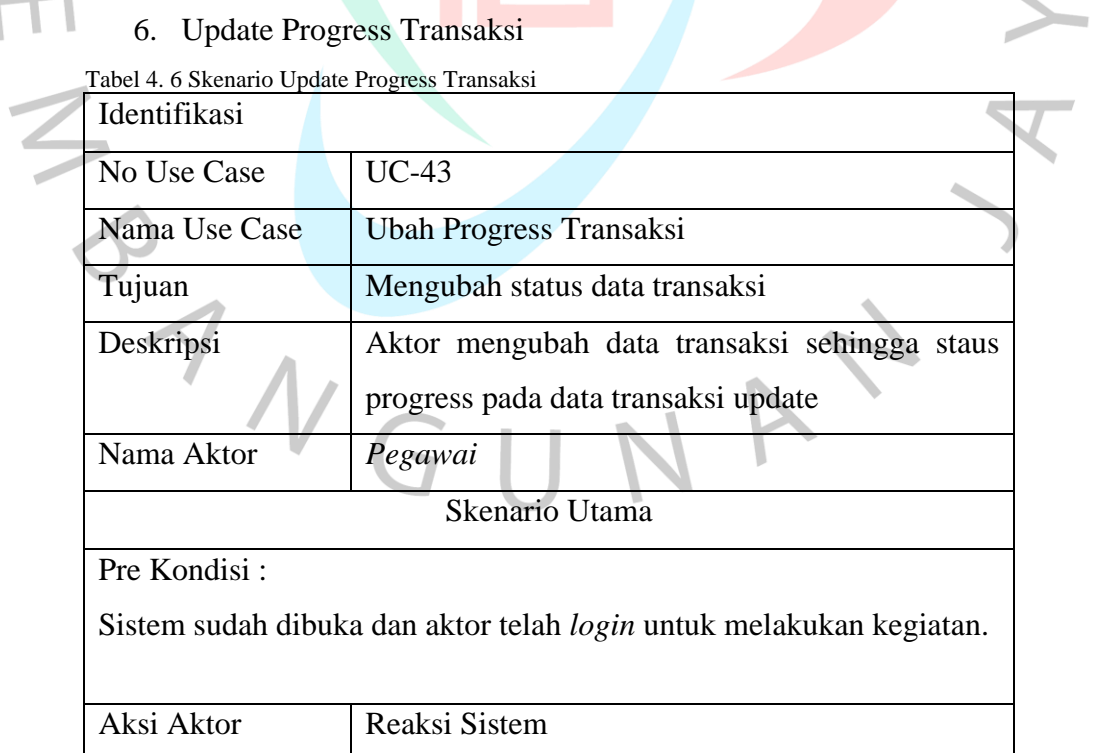

37

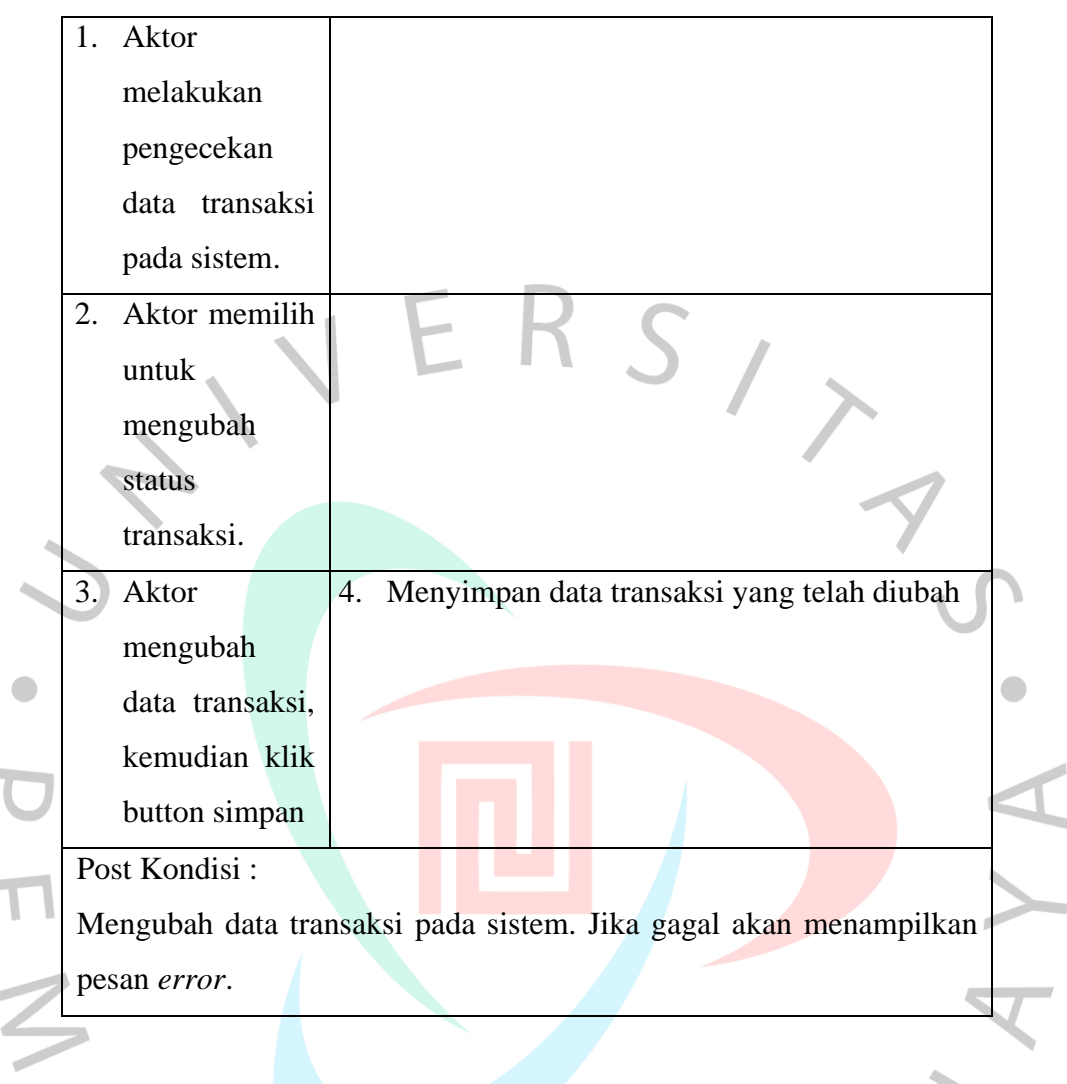

# **4.2.3** *Activity Diagram*

*Activity Diagram* yang mendeskripsikan aktifitas user dan tahapan-tahapan pengerjaannya secara sekuensial. Menjelaskan interkasi antara user dan sistem dalam menjalankan fitur. Aksi user dan reaksi sistem akan dijelaskan dalam diagram ini. Pembuatan diagram ini dibuat sesuai dengan fitur yang dibangun dalam sistem dan cara kerja fitur tersebut. Berikut ini merupakan *Activity Diagram* dari setiap fitur yang ada di sistem inormasi jasa cuci sepatu Zapetto.

**COL** 

 $\sim$ 

1. *Login*

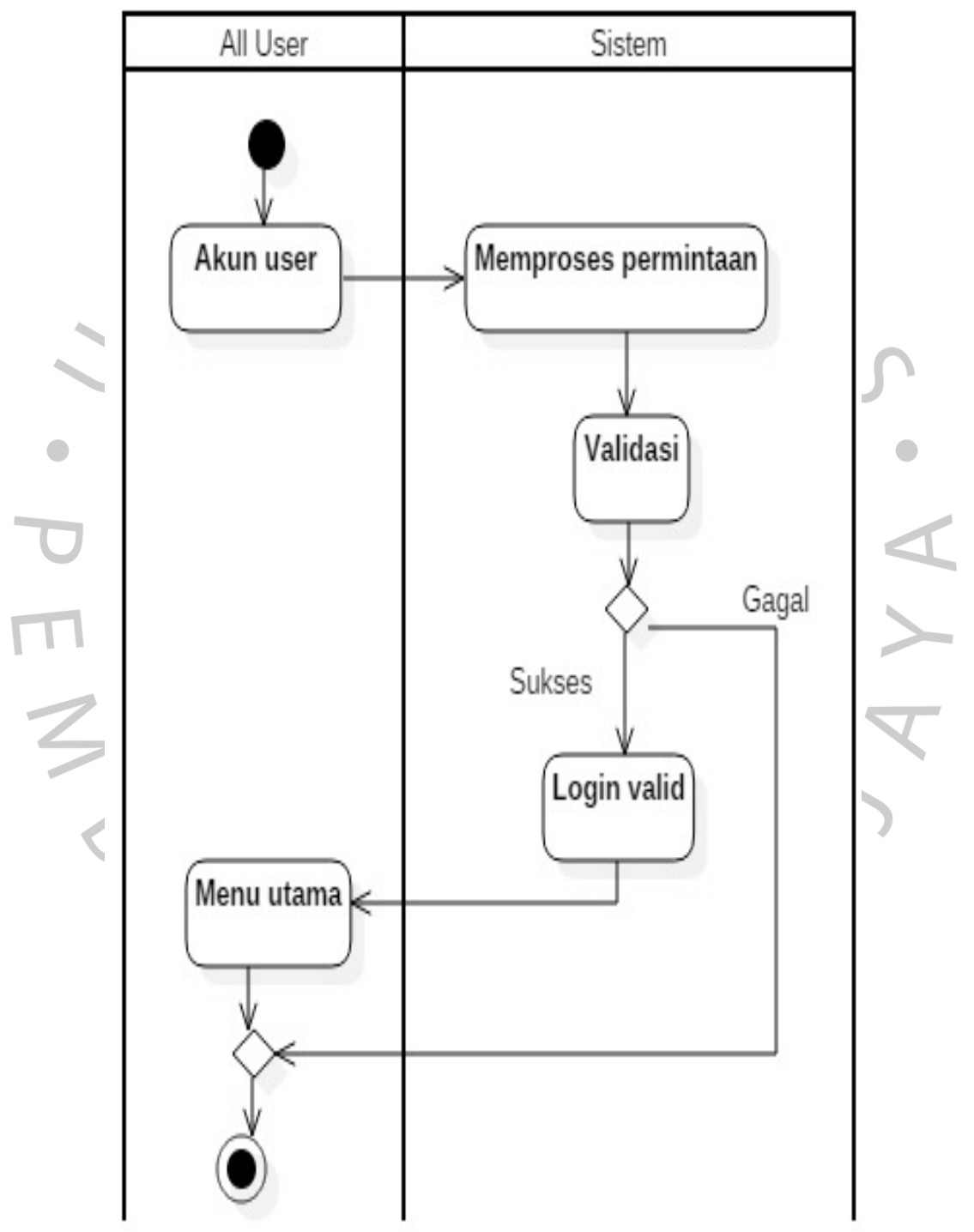

Gambar 4. 2 *Activity Diagram Login*

# 2. Lihat Laporan

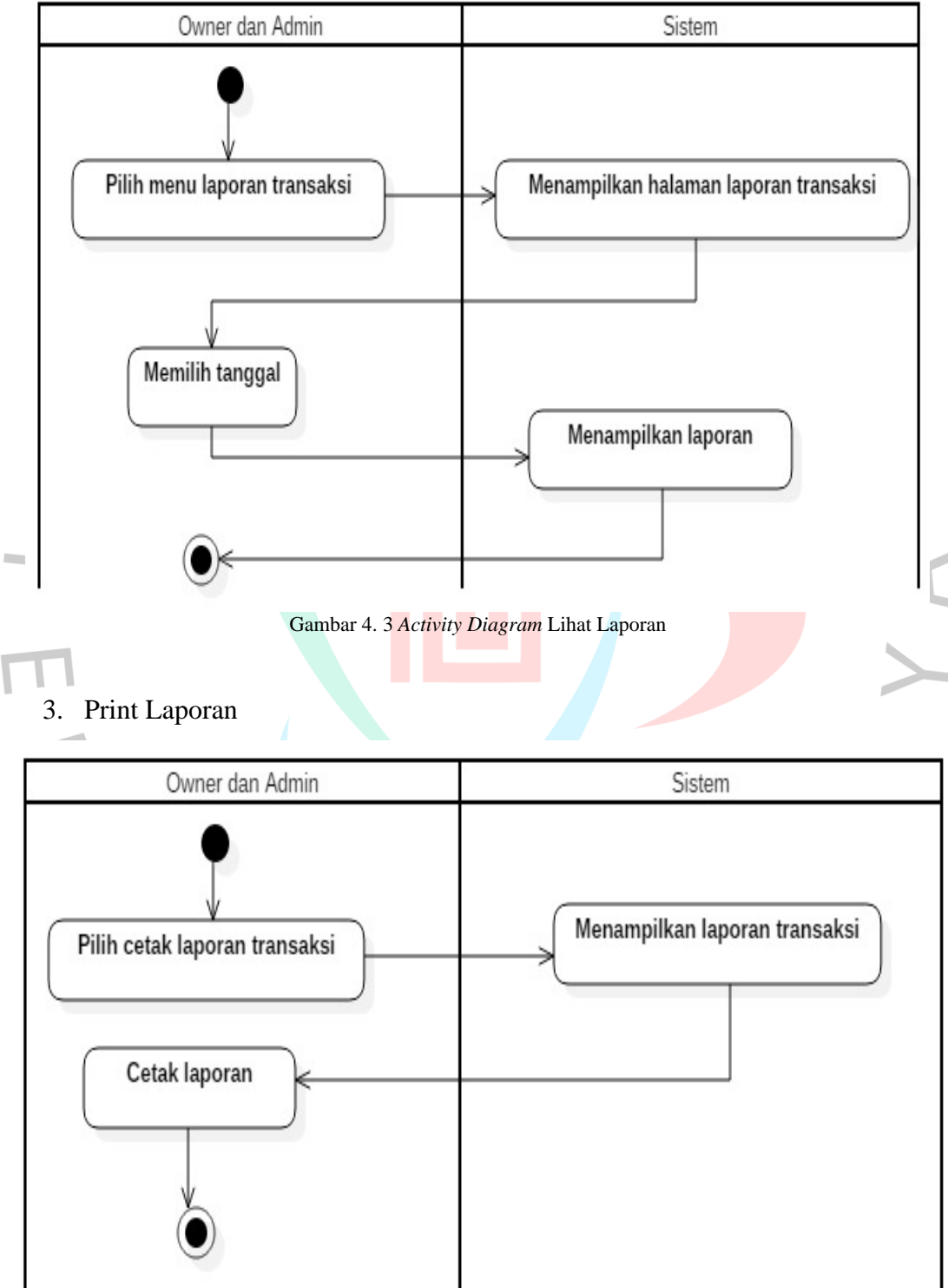

Gambar 4. 4 *Activity Diagram* Print Laporan

# 4. Melakukan Transaksi

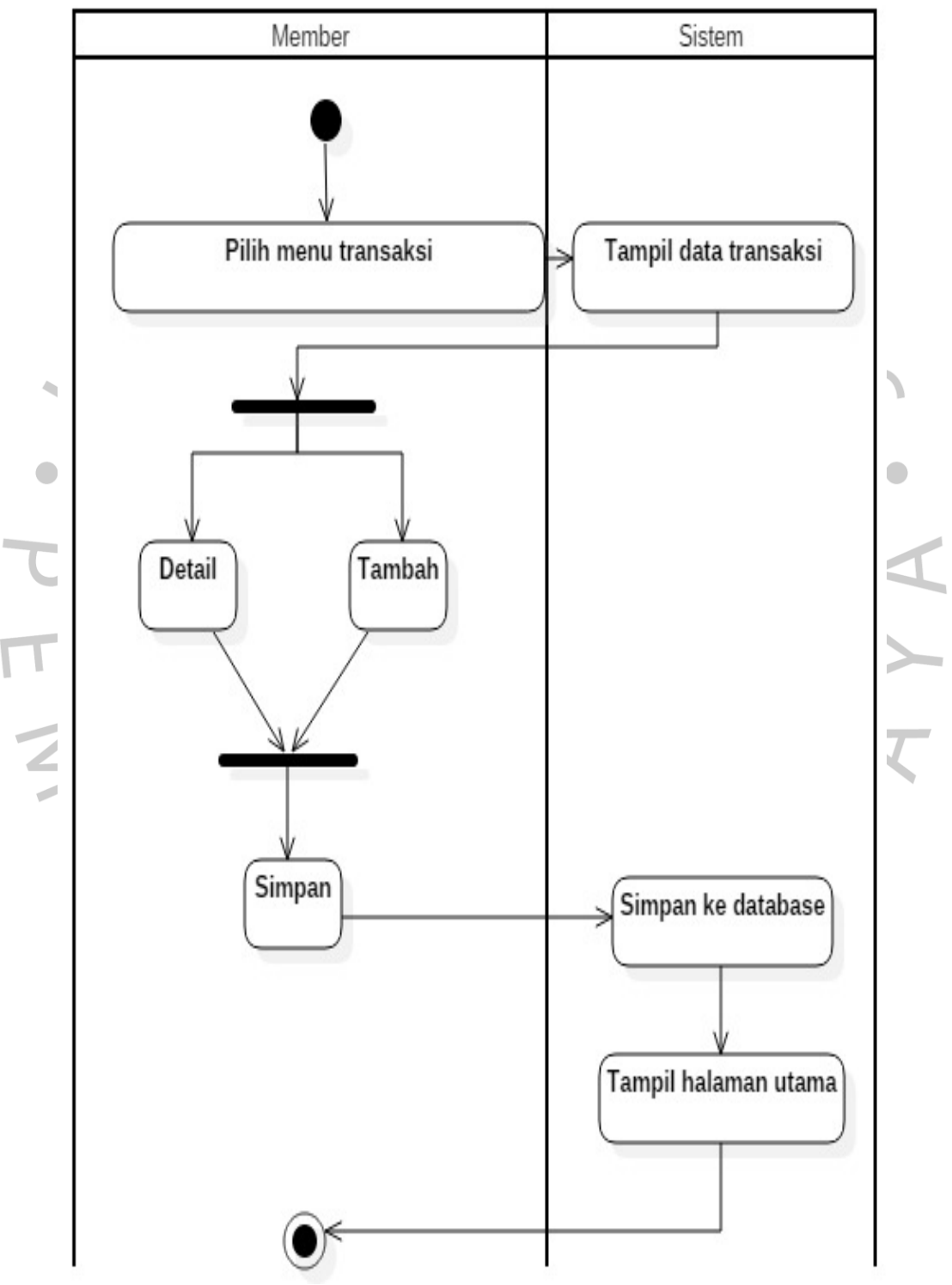

Gambar 4. 5 *Activity Diagram* Melakukan Transaksi

#### 5. Tambah Transaksi

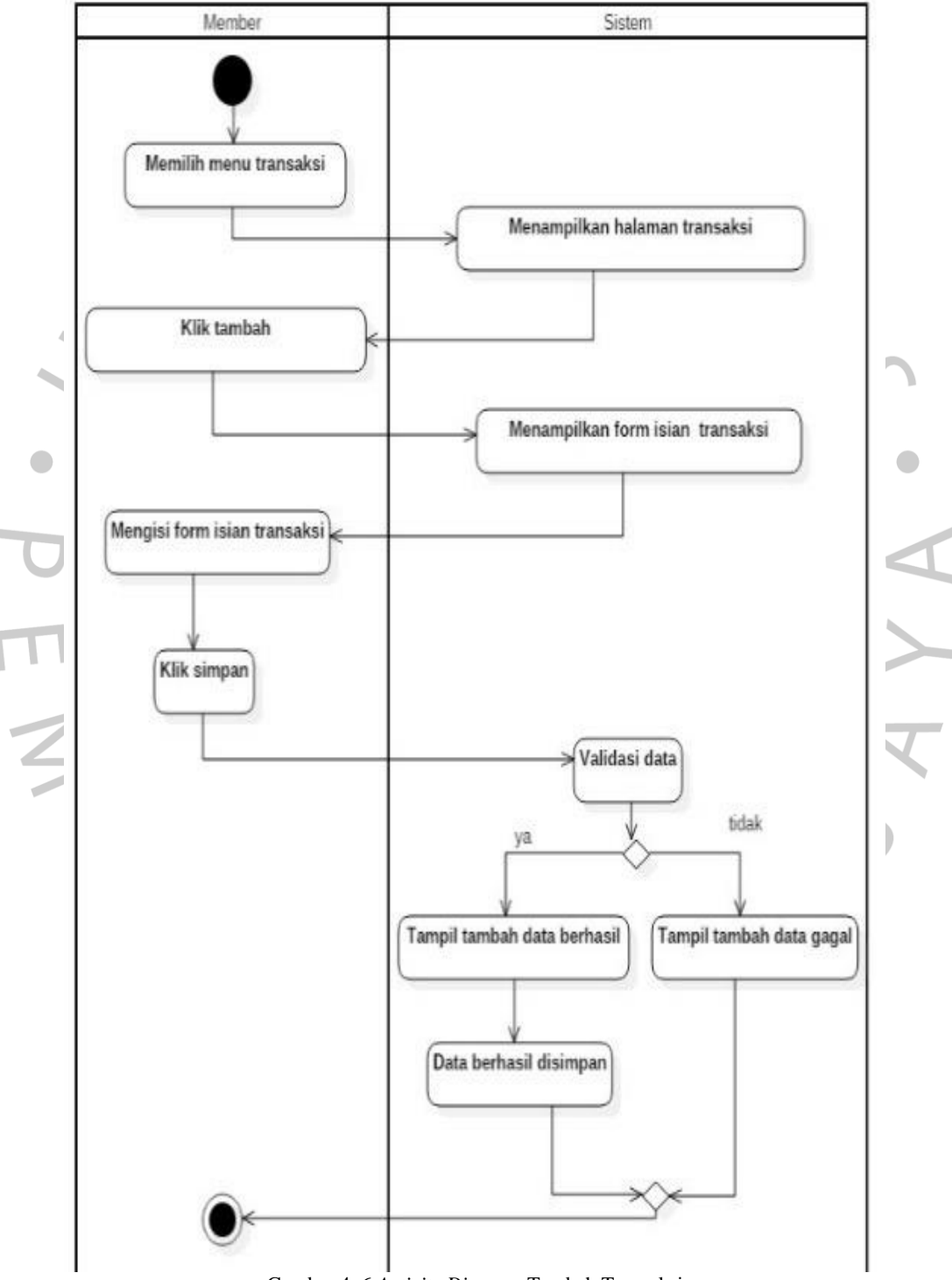

Gambar 4. 6 *Activity Diagram* Tambah Transaksi

# 6. *Update Progress* Transaksi

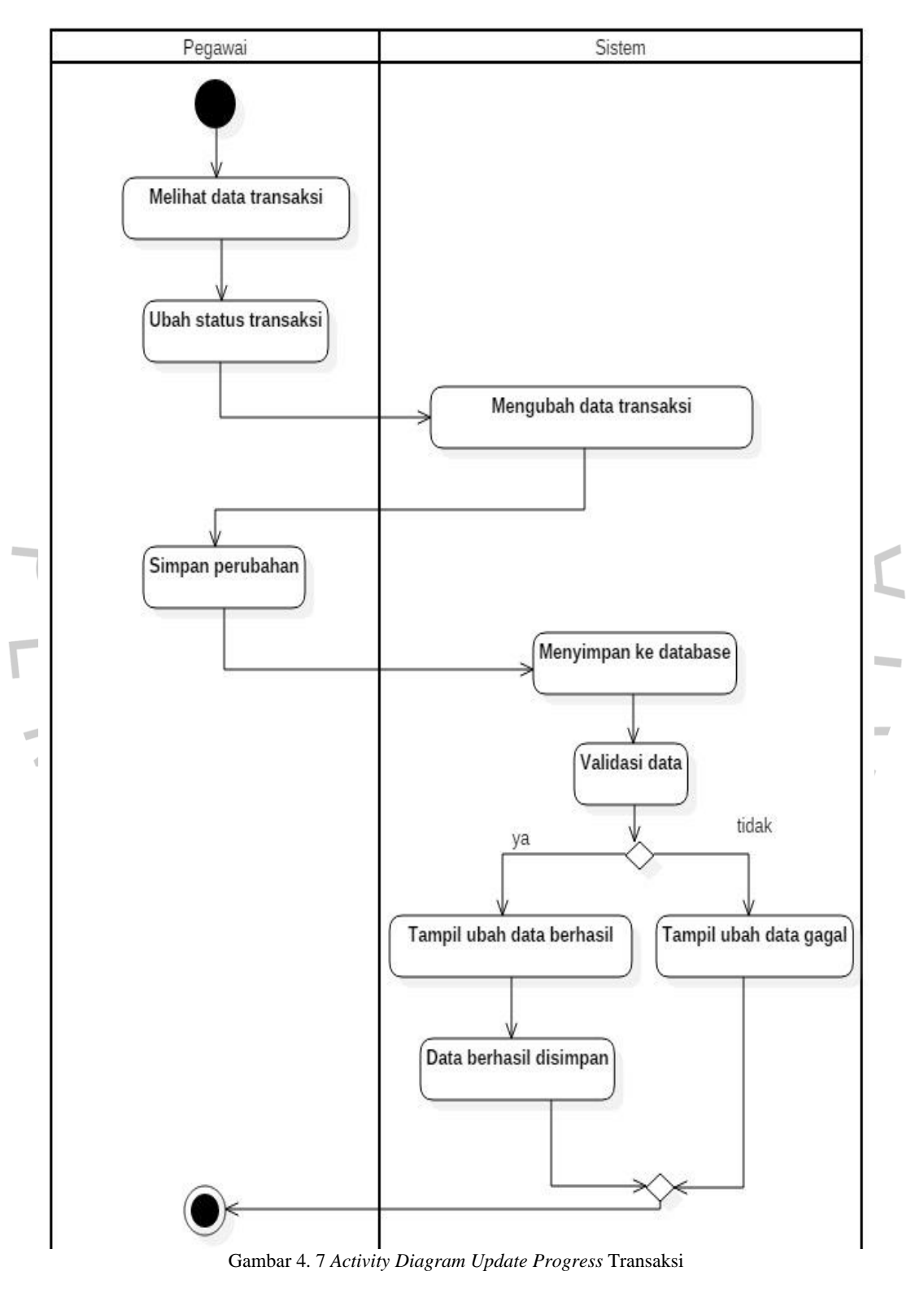

# **4.2.4** *Sequence Diagram*

*Sequence diagram* menggambarkan kelakuan objek pada *use case* dengan mendeskripsikan waktu hidup objek dan pesan yang dikirimkan dan diterima antar objek. *Sequence*  menggambarkan cara pemrograman dalam sistem bekerja dimana *model, view dan controller* saling berinteraksi untuk menghasilkan sebuah *output.*

1. *Login* 

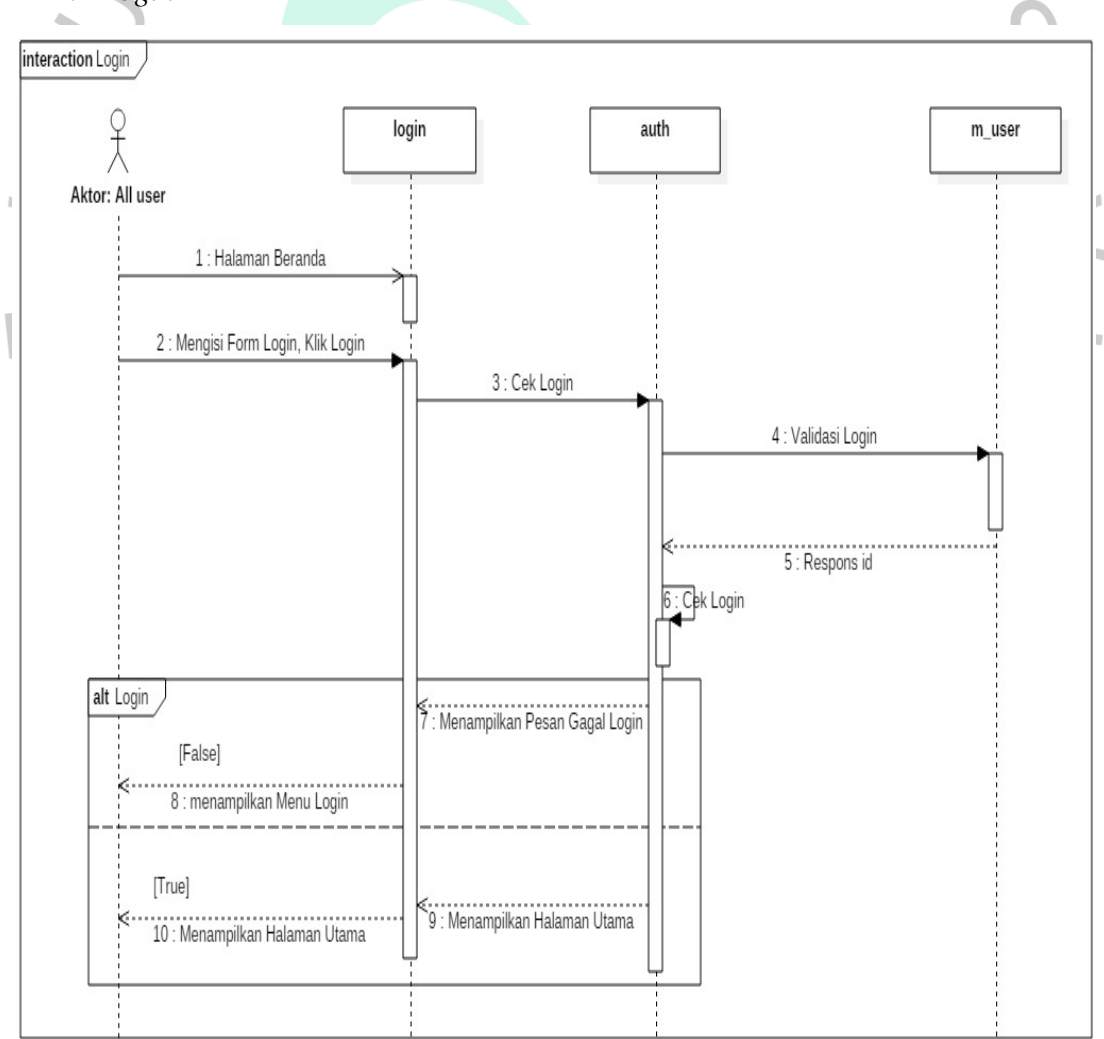

Gambar 4. 8 *Sequence Diagram Login*

2. Lihat Laporan

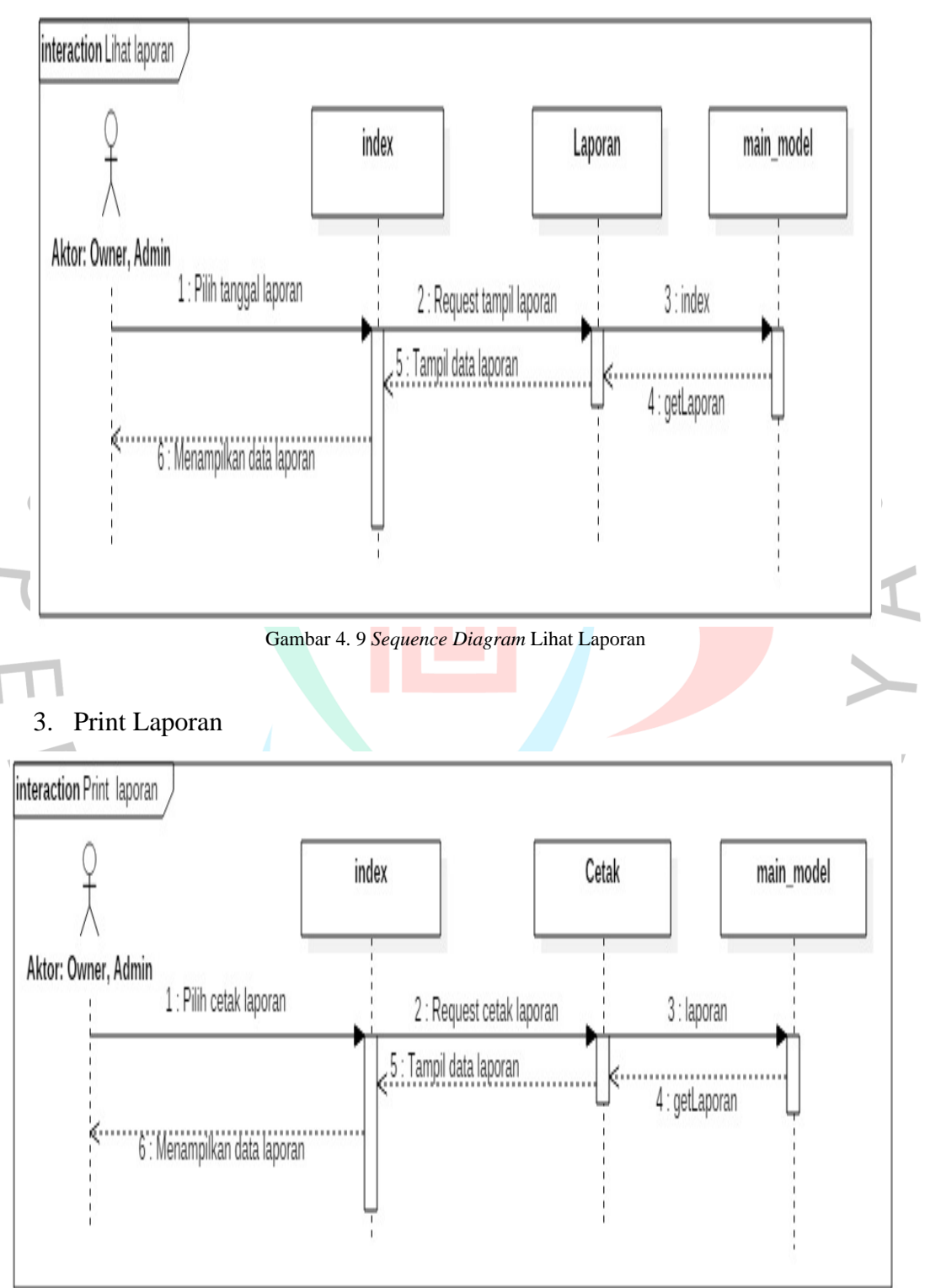

Gambar 4. 10 *Sequence Diagram* Print Laporan

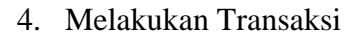

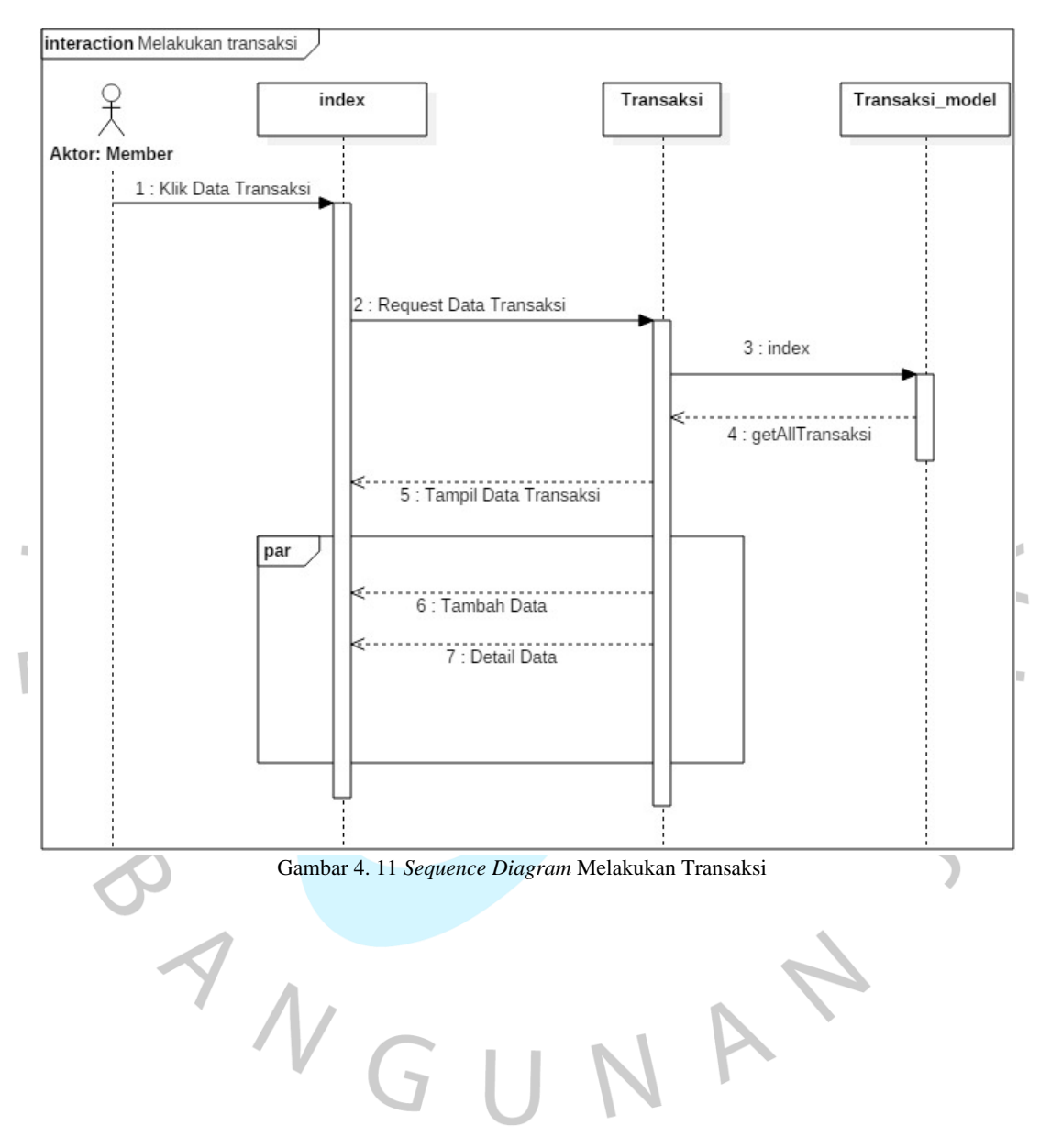

#### 5. Tambah Transaksi

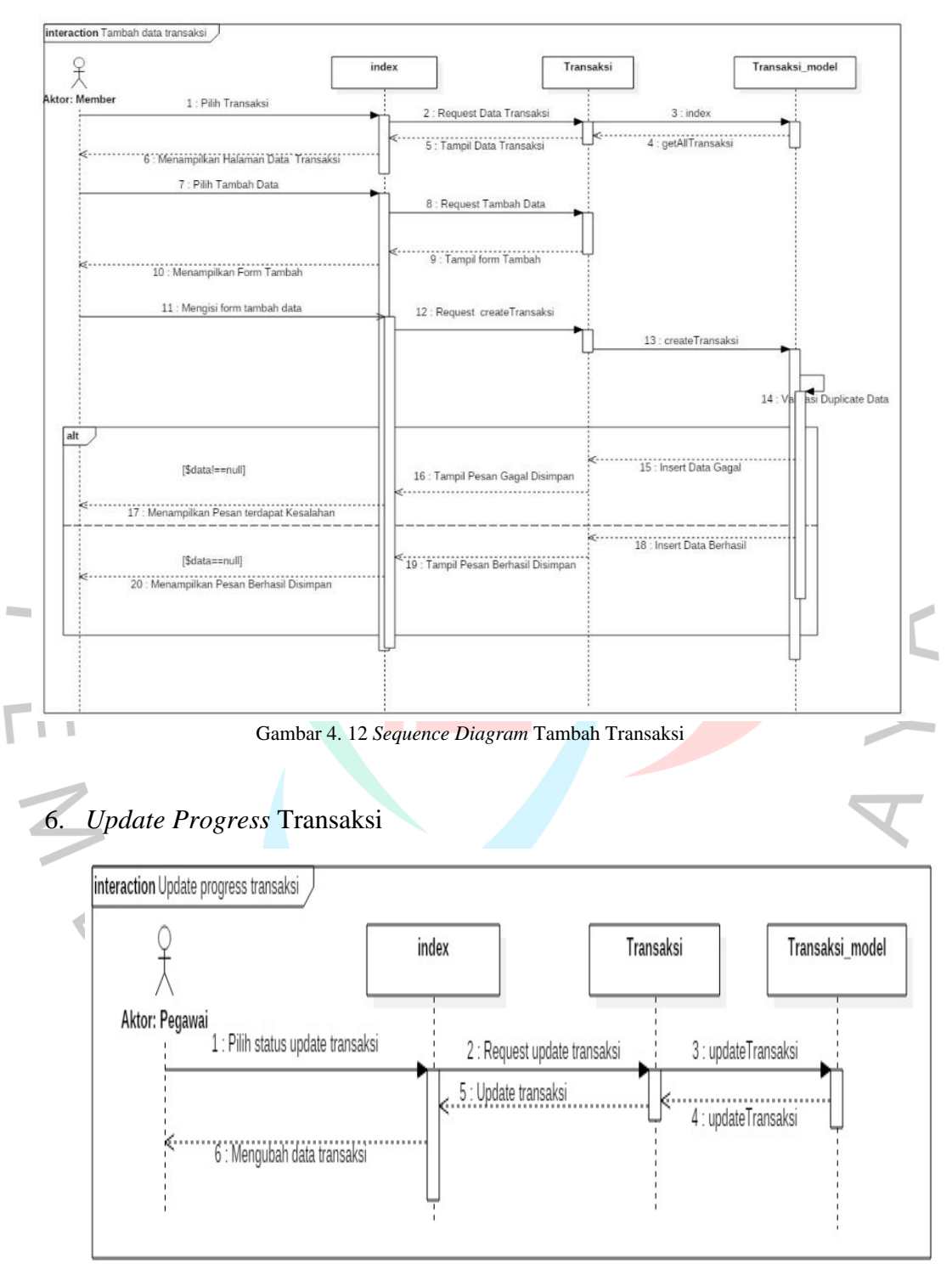

Gambar 4. 13 *Sequence Diagram Update Progress* Transaksi

#### **4.2.5** *Entity Relationship Diagram*

*Entity Relationship Diagram (ERD)* merupakan suatu model yang bertujuan untuk menjelaskan hubungan antar data dalam basis data berdasarkan objek-objek basis data yang memiliki hubungan antar relasi. *ERD* juga digunakan untuk memodelkan struktur data antar tabel dalam database yang digunakan sistem. Dalam *ERD* terdapat hubungan antar entitas yang menggambarkan kebutuhan data-data dalam sistem yang bertujuan menghasilkan sebuah iformasi. Berikut ini merupakan *ERD* pada Zapetto.

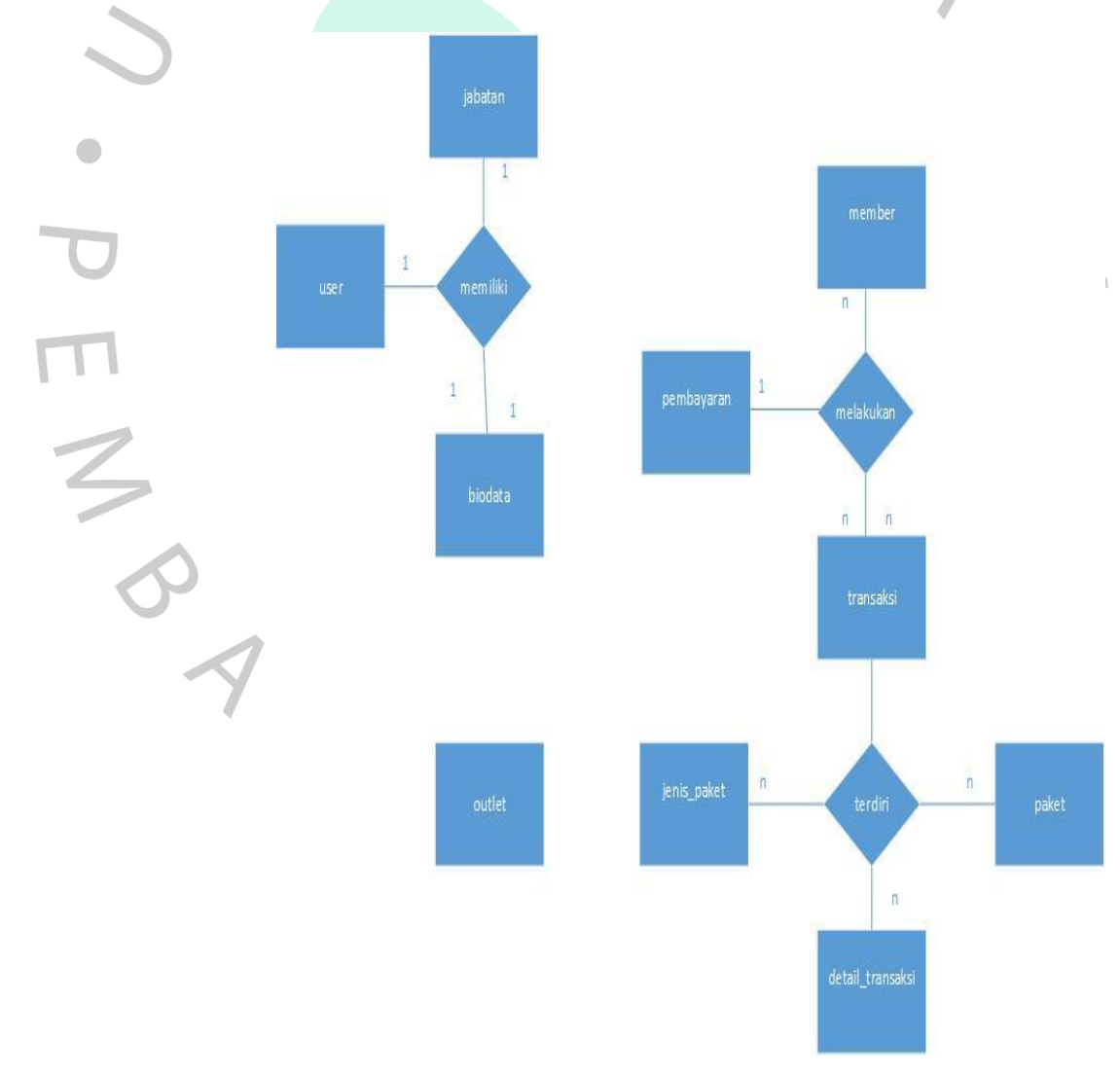

Gambar 4. 14 *ERD*

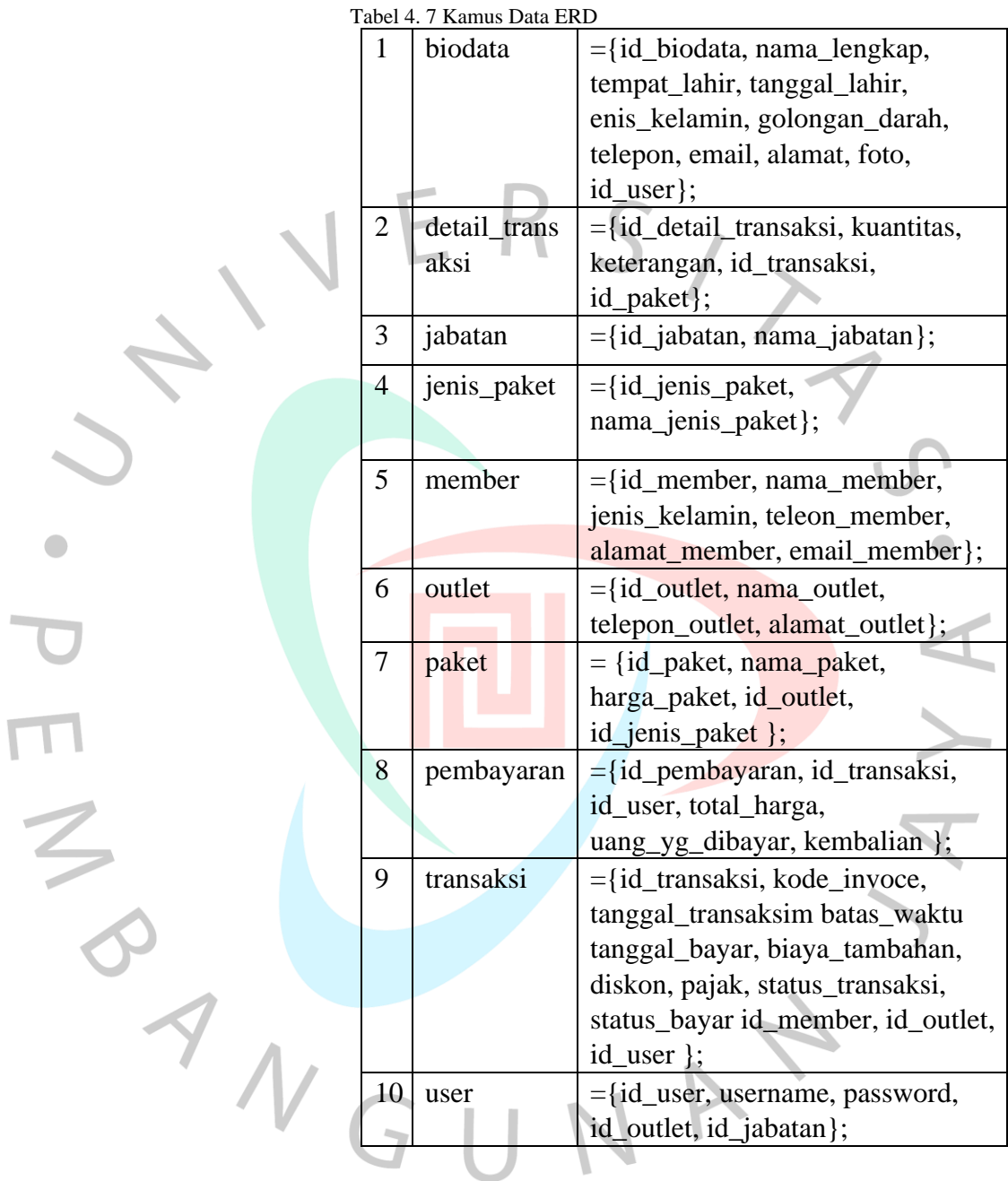

# **4.3 Perancangan Antar Muka Pengguna**

Perancangan *User Interface* untuk Sistem Informasi Jasa Cuci Sepatu Berbasis *Website* Zapetto dapat dilihat pada beberapa gambar dibawah ini:

1. Halaman *Landing Page*

Halaman awal ketika sistem dibuka dimana terdapat beberapa menu yang terdiri halaman yang berbeda.

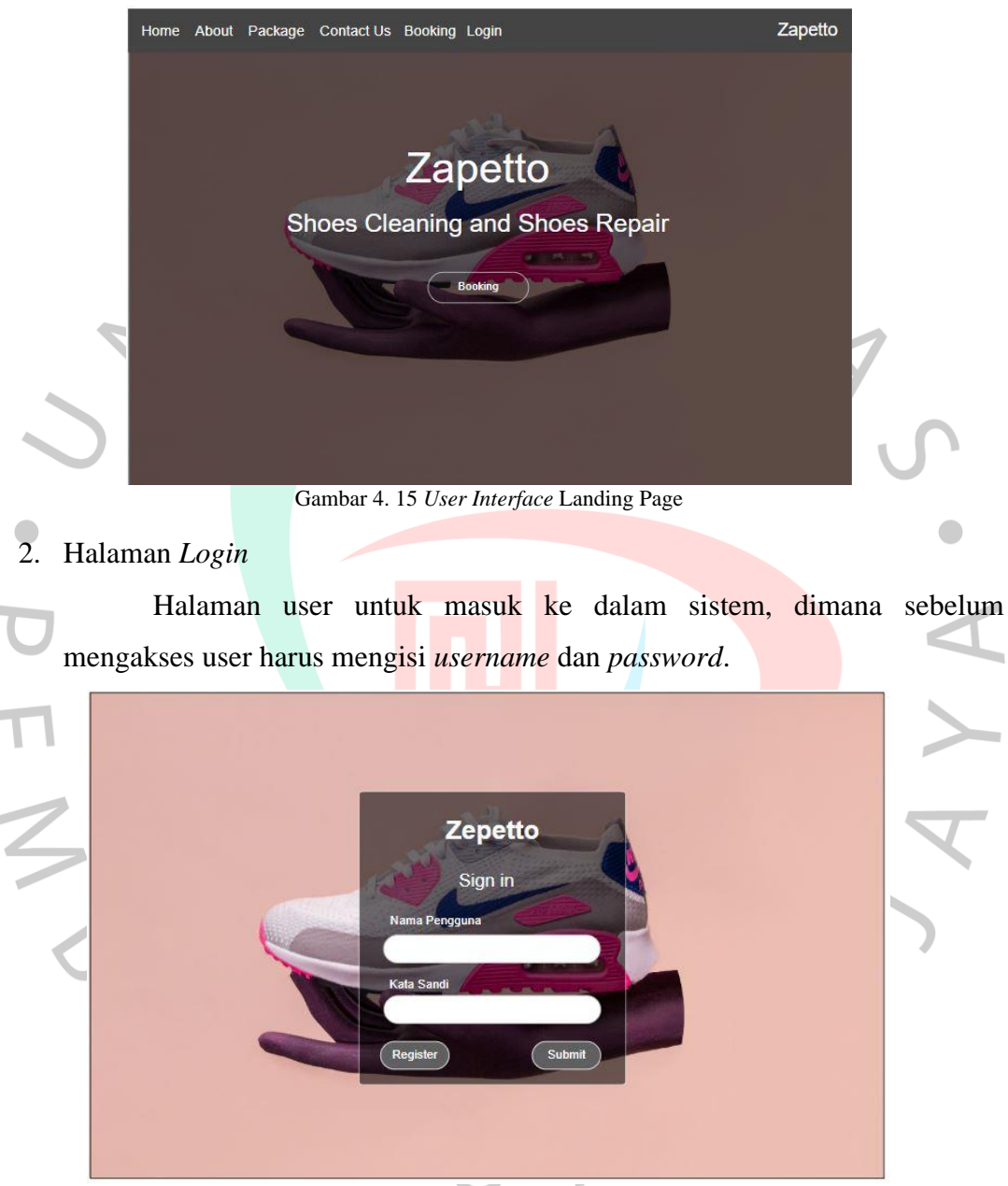

Gambar 4. 16 *User Interface Login*

# 3. Halaman Register

Halaman untuk melakukan pembuatan akun member klik *register* makan muncul form isian seperti berikut.

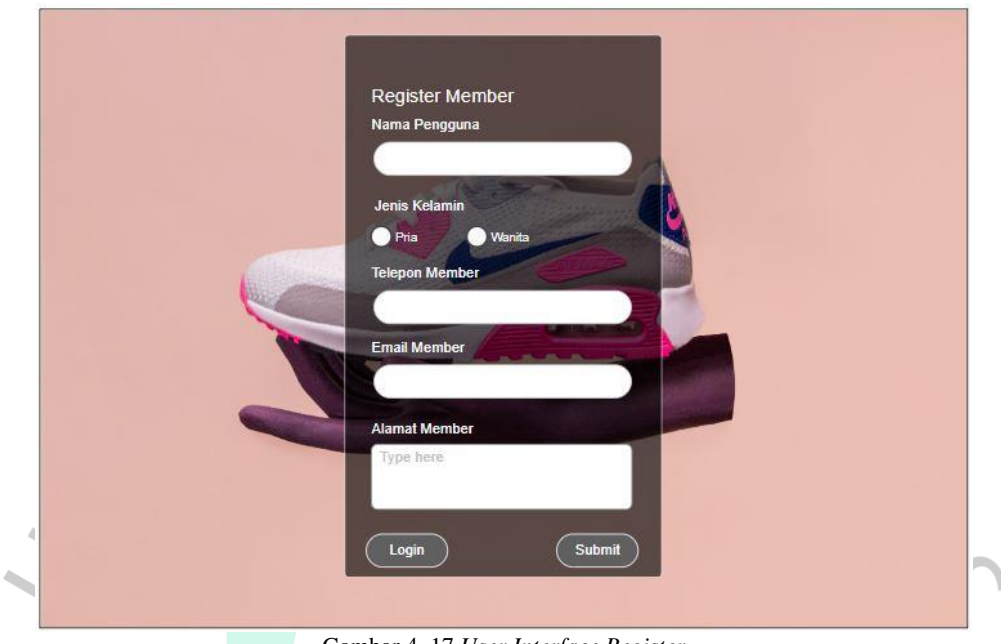

Gambar 4. 17 *User Interface Register*

4. Halaman *Dashboard* Admin

Halaman ketika aktor dengan hak akses admin masuk ke dalam sistem yaitu meliputi fitur-fitur data master sistem.

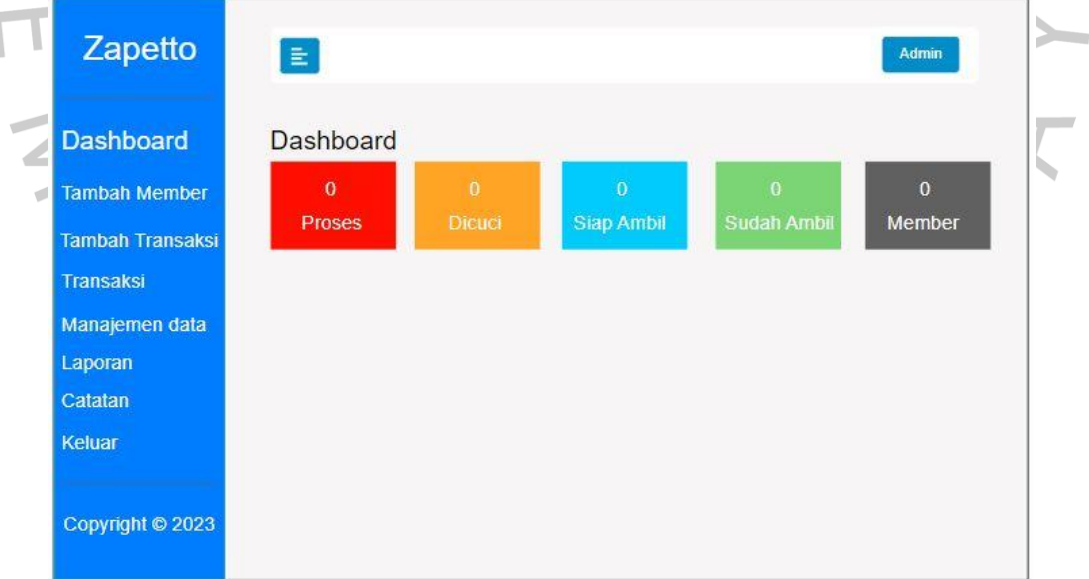

Gambar 4. 18 *User Interface* Dashboard Admin

### 5. Halaman Mengelola Transaksi

Halaman untuk melakukan pengelolaan yaitu tambah dan ubah status transaksi, admin bisa mengecek daftar transaksi yang sudah selesi atau belum.

 $\bullet$ 

| Zapetto                            | $\equiv$                    |                              |                               | <b>Admin</b>                        |  |  |
|------------------------------------|-----------------------------|------------------------------|-------------------------------|-------------------------------------|--|--|
| Dashboard<br><b>Tambah Member</b>  | Semua<br><b>Proses</b>      | Dicuci                       | Siap diambil<br>Sudah diambil | <b>Tambah Transaksi</b><br>Q Search |  |  |
| <b>Tambah Transaksi</b>            | $\blacktriangledown$ Head 1 | $\blacktriangleright$ Head 2 | $\blacktriangledown$ Head 1   | $\blacktriangledown$ Head 2         |  |  |
| <b>Transaksi</b><br>Manajemen data | Cell 1                      | Cell <sub>2</sub>            | Cell 1                        | Cell 2                              |  |  |
| Laporan<br>Catatan                 | Cell 4                      | Cell 5                       | Cell 1                        | Cell <sub>2</sub>                   |  |  |
| Keluar                             | Cell 7                      | Cell 8                       | Cell 1                        | Cell 2                              |  |  |
| Copyright © 2023                   | Cell 10                     | Cell 11                      | Cell 1                        | Cell 2                              |  |  |

Gambar 4. 19 *User Interface* Mengelola Transaksi

#### 6. Halaman Tambah Transaksi

Halaman untuk menambah data transaksi jasa cuci sepatu agar diinput

 $\bullet$ 

# oleh sistem oleh admin.

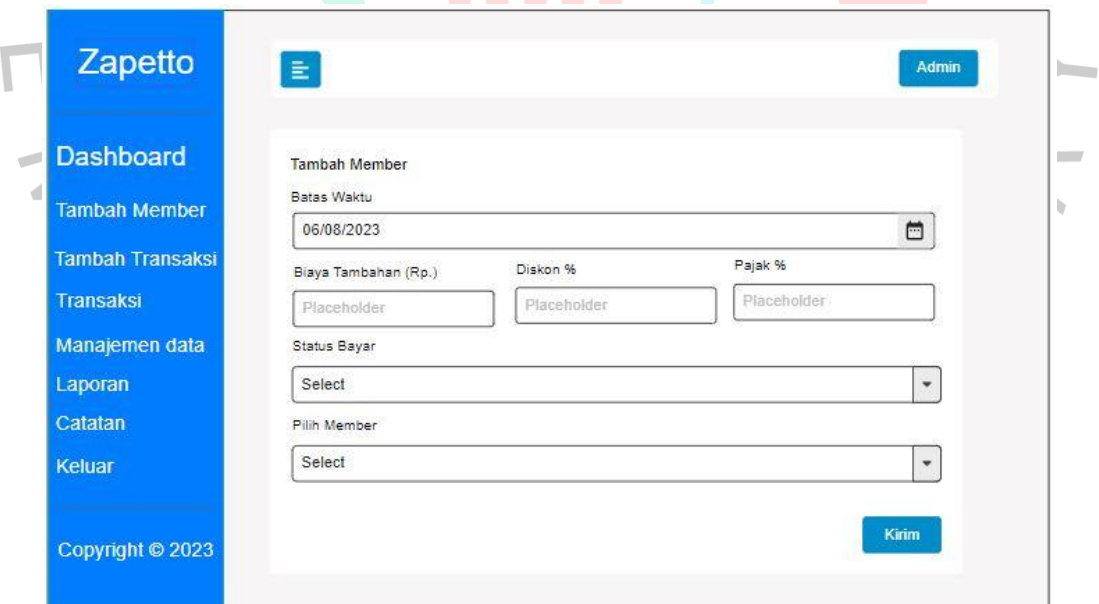

Gambar 4. 20 *User Interface* Tambah Transaksi

# 7. Halaman Laporan

 $\overline{\mathbb{I}}$ 

Halaman laporan merupakan halaman untuk melihat dan mengecek data laporan transaksi sesuai dengan waktu yang dipilih, disini juga aktor dapat mencetak laporan.

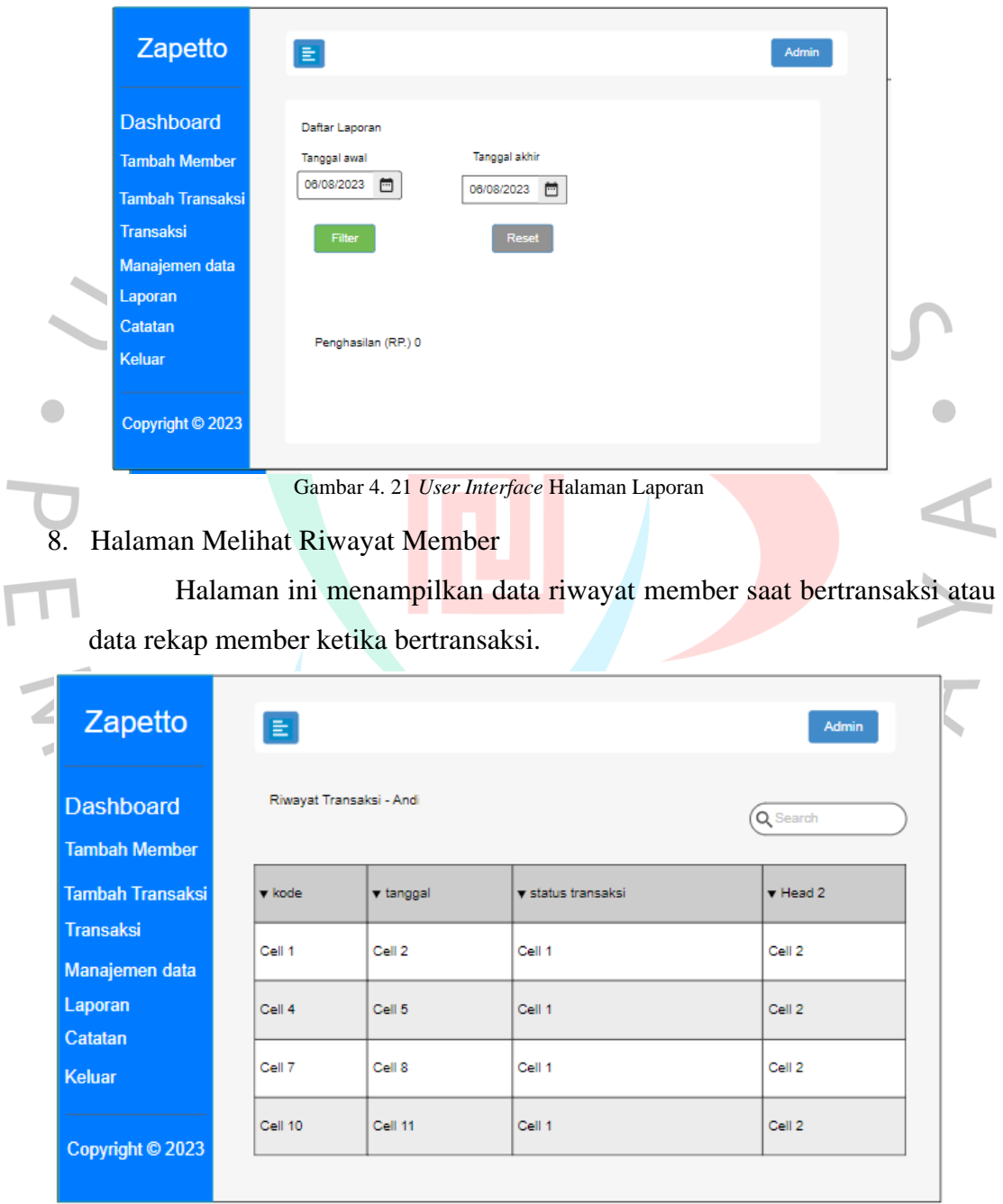

Gambar 4. 22 *User Interface* Melihat Riwayat Member

#### 9. Halaman Detail User

Zapetto E Admin **Dashboard** Profile ノラ **Tambah Member** Nama lengkap Tanggal lahir: **Tambah Transaksi** Tempat lahir **Transaksi** Jsername Gol. darah: No telpo Manajemen data Jenis kelamir Laporan Alamat: Email: Catatan **Keluar** Copyright © 2023 Gambar 4. 23 *User Interface* Melihat Detail *User*

Halaman ini menampilkan detail data lengkap profil user yang memakai sistem.

# **4.4 Perancangan Implementasi**

Perancangan implementasi untuk Sistem Informasi Jasa Cuci Sepatu Berbasis *Website* Zapetto dapat dilihat pada beberapa gambar dibawah ini:

1. Halaman *Landing Page*

Halaman awal ketika sistem dibuka dimana terdapat beberapa menu yang terdiri halaman yang berbeda.

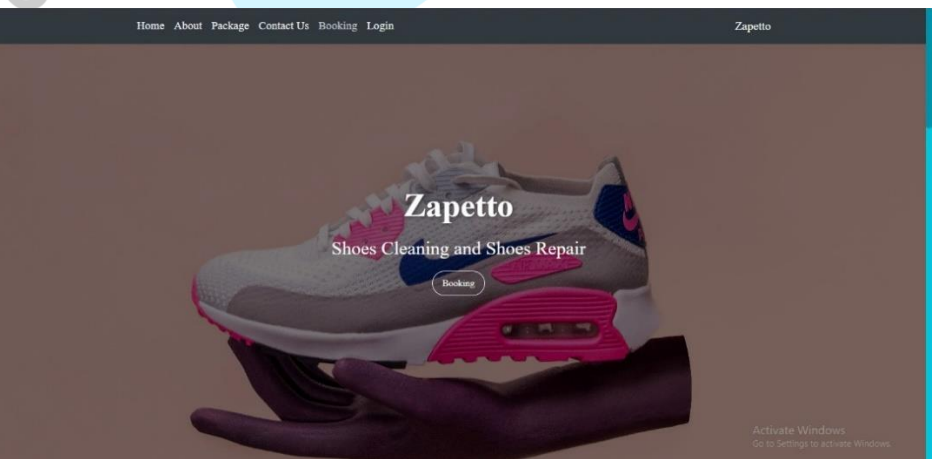

Gambar 4. 24 Implementasi *Landing Page*

# 2. Halaman *Login*

Halaman user untuk masuk ke dalam sistem, dimana sebelum mengakses user harus mengisi *username* dan *password*.

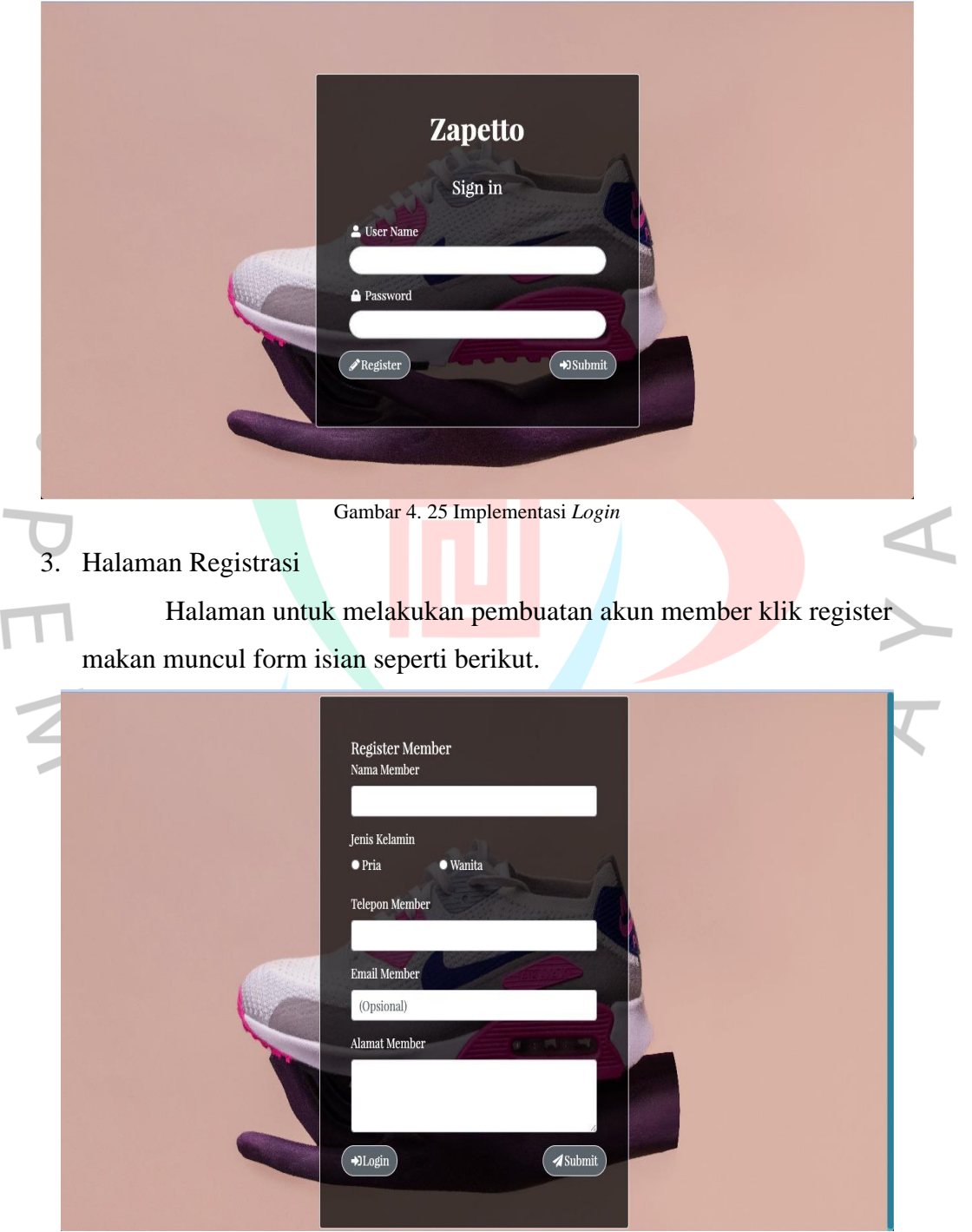

Gambar 4. 26 Implementasi Registrasi

#### 4. Halaman *Dashboard* Admin

Halaman ketika aktor dengan hak akses admin masuk ke dalam sistem yaitu meliputi fitur-fitur data master sistem.

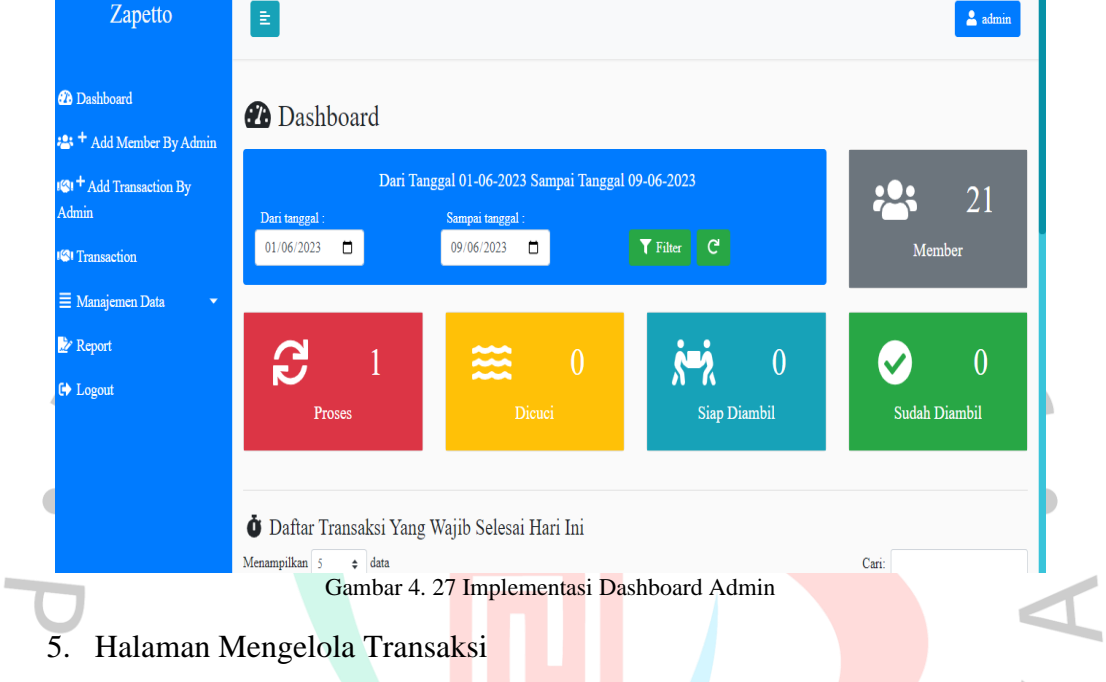

Halaman untuk melakukan pengelolaan yaitu tambah dan ubah status transaksi, admin bisa mengecek daftar transaksi yang sudah selesi atau belum.

| Zapetto                                                                   | Ë              |                                                            |                       |                             |                                 |                                 |                                         |                                       | $\triangle$ admin                 | $\overline{\phantom{a}}$          |
|---------------------------------------------------------------------------|----------------|------------------------------------------------------------|-----------------------|-----------------------------|---------------------------------|---------------------------------|-----------------------------------------|---------------------------------------|-----------------------------------|-----------------------------------|
| <b><i>D</i></b> Dashboard                                                 |                | Daftar Transaksi - Zepatto                                 |                       |                             |                                 |                                 |                                         |                                       | 121 <sup>+</sup> Tambah Transaksi |                                   |
| $\frac{12}{5}$ + Add Member By Admin                                      |                |                                                            |                       |                             |                                 |                                 |                                         |                                       |                                   |                                   |
| $\mathbb{Q}$ <sup>+</sup> Add Transaction By<br>Admin                     |                | $\boxed{28}$<br><b>Semua</b><br>Menampilkan 10 $\div$ data | Dicuci 8<br>Proses 5  |                             |                                 |                                 | $\sqrt{2}$<br>Siap diambil<br>Cari:     | Sudah diambil 6                       |                                   |                                   |
| <b>121</b> Transaction<br>$\equiv$ Manajemen Data<br>$\blacktriangledown$ | No 1           | <b>Kode Invoice</b><br>î1                                  | Nama<br>Member        | <b>Tanggal</b><br>Transaksi | <b>Batas</b><br>Waktu           | <b>Tanggal</b><br><b>Bayar</b>  | <b>Status</b><br>Transaksi <sup>1</sup> | <b>Status</b><br>- îl<br><b>Bayar</b> | Pembuat                           | Aks                               |
| Report                                                                    |                | 090620231920T0001                                          | Akhmad<br>Ramdani     | 2023-06-09<br>03:53:15      | 2023-06-<br>09                  |                                 | $\mathcal{C}$ Proses                    | X belum dibayar                       | admin                             | $\boxed{\equiv p}$<br>øι          |
| <b>E</b> Logout                                                           |                |                                                            |                       |                             | 03:52:00                        |                                 |                                         |                                       |                                   |                                   |
|                                                                           | $\overline{2}$ | 17122021118T0001                                           | Febby<br>Anggraeni    | 2021-12-17<br>22:55:40      | $2021 - 12 -$<br>18<br>22:55:00 | $2021 - 12 -$<br>17<br>23:14:47 | <b>EE</b> Dicuci                        | X belum dibayar                       | super administrator               | ED<br>øτ                          |
|                                                                           | $\overline{3}$ | 17032020126T0003                                           | Arum Diah<br>Ariyanti | 2020-03-17<br>13:58:29      | $2020 - 03$<br>17<br>13:58:00   | ÷.                              | <b>En Dicuci</b>                        | X belum dibayar                       | andre975                          | $\boxed{\equiv \texttt{D}}$<br>øτ |

Gambar 4. 28 Implementasi Mengelola Transaksi

# 6. Halaman Tambah Transaksi

 $\overline{\mathbf{r}}$ 

Halaman untuk menambah data transaksi jasa cuci sepatu agar diinput oleh sistem oleh admin.

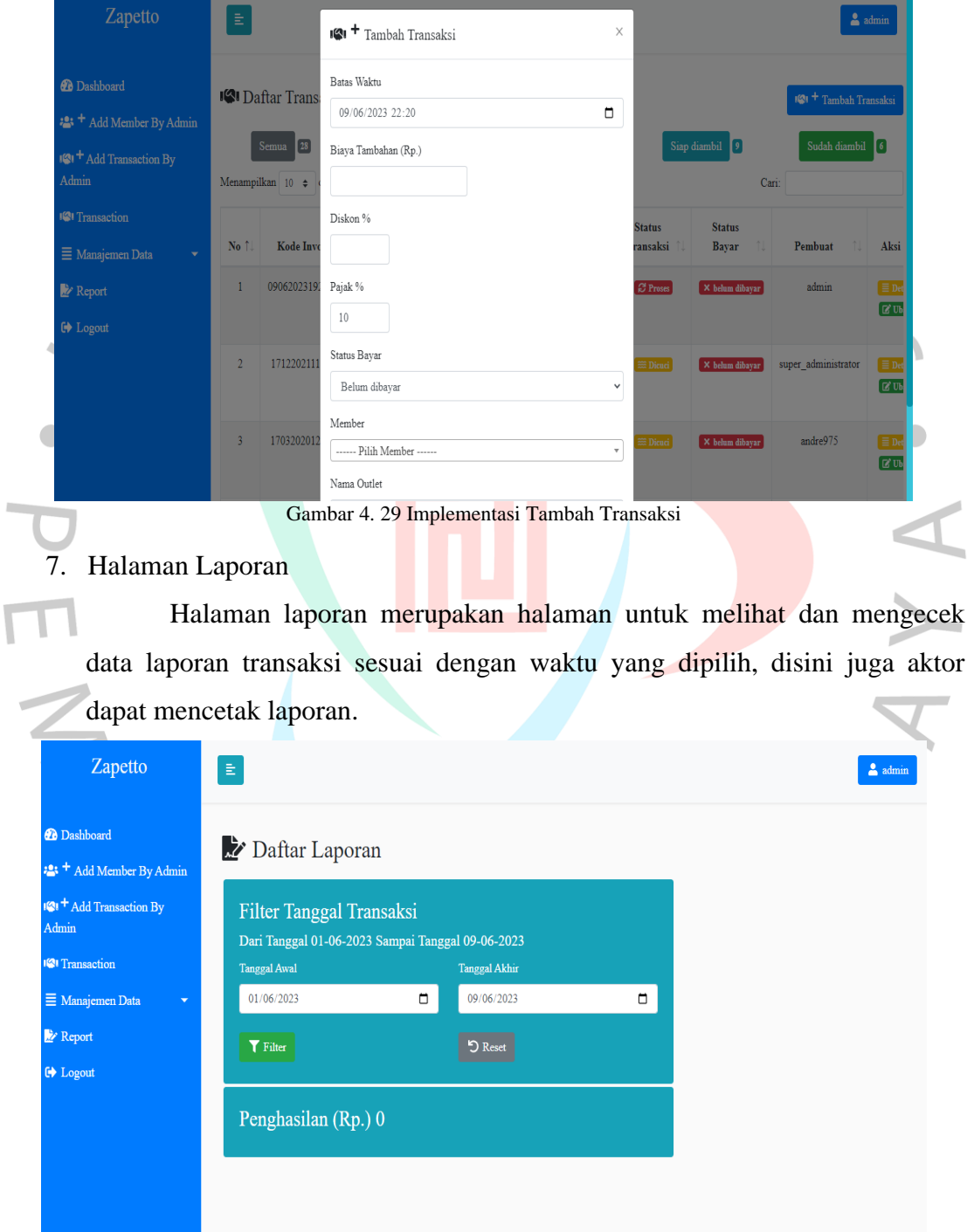

Gambar 4. 30 Implementasi Halaman Laporan

#### 8. Halaman Melihat Riwayat Member

Halaman ini menampilkan data riwayat member saat bertransaksi atau data rekap member ketika bertransaksi

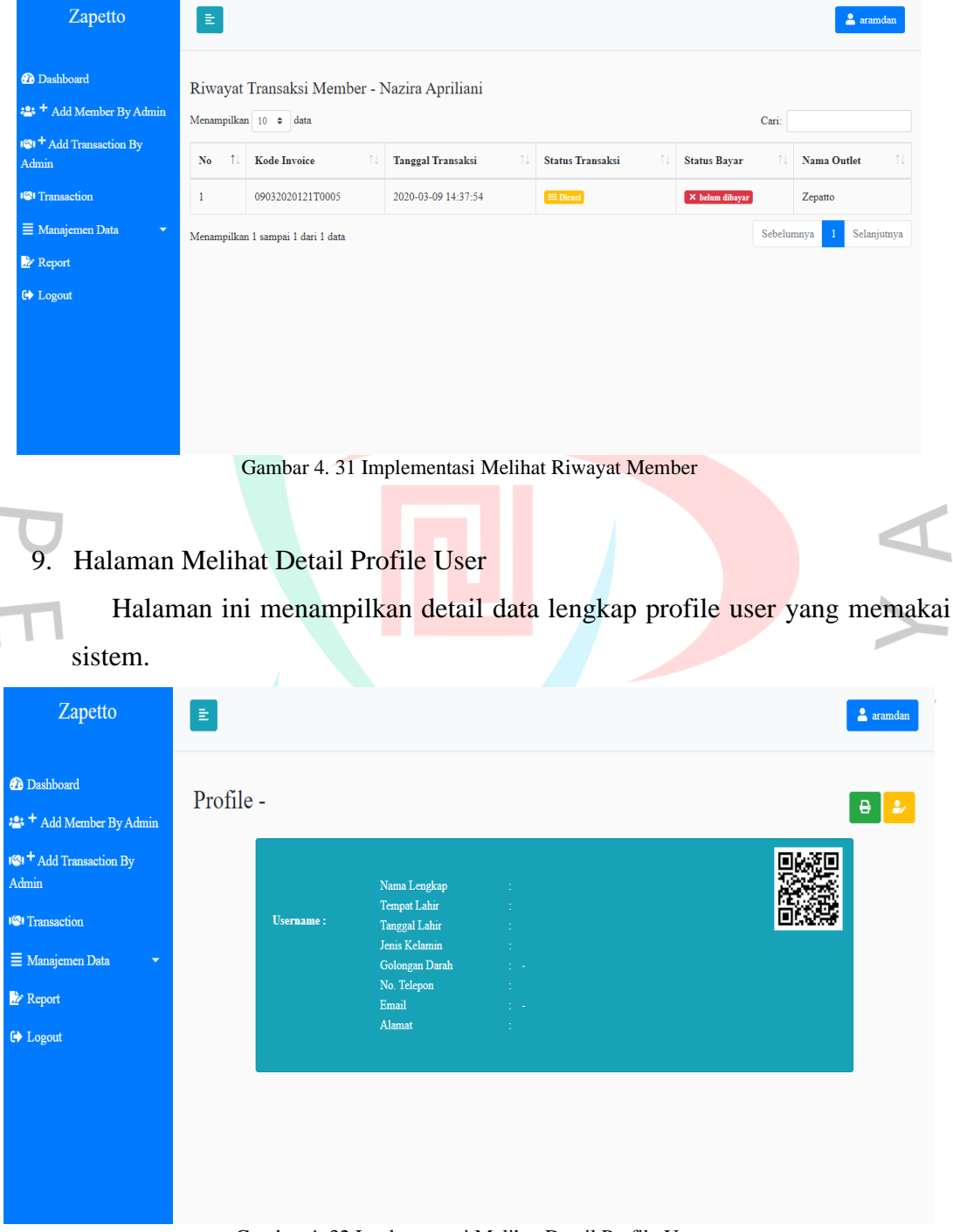

Gambar 4. 32 Implementasi Melihat Detail Profile User